# **156**

DB2

*October 2005*

## **In this issue**

- 3 Display DB2 subsystems
- 8 SQL analyser utility part 2
- 19 DB2 UDB for LUW 8.2 how to [list tablespace information](#page-7-0)
- 24 [Submitting DB2 commands](#page-18-0) [through IFI](#page-18-0)
- 47 [November 2002 October 2005](#page-23-0) [index](#page-23-0)
- 49 [DB2 news](#page-46-0)

[© Xephon Inc 2005](#page-48-0)

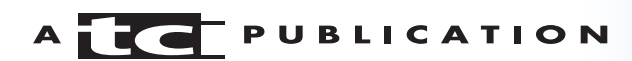

## *DB2 Update*

#### **Published by**

Xephon Inc PO Box 550547 Dallas, Texas 75355 USA

Phone: 214-340-5690 Fax: 214-341-7081

#### **Editor**

Trevor Eddolls E-mail: trevore@xephon.com

#### **Publisher**

Colin Smith E-mail: info@xephon.com

#### **Subscriptions and back-issues**

A year's subscription to *DB2 Update*, comprising twelve monthly issues, costs \$380.00 in the USA and Canada; £255.00 in the UK; £261.00 in Europe; £267.00 in Australasia and Japan; and £265.50 elsewhere. In all cases the price includes postage. Individual issues, starting with the January 2000 issue, are available separately to subscribers for \$33.75 (£22.50) each including postage.

#### *DB2 Update* **on-line**

Code from *DB2 Update*, and complete issues in Acrobat PDF format, can be downloaded from our Web site at http://www.xephon. com/ db2; you will need to supply a word from the printed issue.

#### **Disclaimer**

Readers are cautioned that, although the information in this journal is presented in good faith, neither Xephon nor the organizations or individuals that supplied information in this journal give any warranty or make any representations as to the accuracy of the material it contains. Neither Xephon nor the contributing organizations or individuals accept any liability of any kind howsoever arising out of the use of such material. Readers should satisfy themselves as to the correctness and relevance to their circumstances of all advice, information, code, JCL, and other contents of this journal before making any use of it.

#### **Contributions**

When Xephon is given copyright, articles published in *DB2 Update* are paid for at the rate of \$160 (£100 outside North America) per 1000 words and \$80 (£50) per 100 lines of code for the first 200 lines of original material. The remaining code is paid for at the rate of \$32 (£20) per 100 lines. To find out more about contributing an article, without any obligation, please download a copy of our *Notes for Contributors* from www.xephon.com/nfc.

© Xephon Inc 2005. All rights reserved. None of the text in this publication may be reproduced, stored in a retrieval system, or transmitted in any form or by any means, without the prior permission of the copyright owner. Subscribers are free to copy any code reproduced in this publication for use in their own installations, but may not sell such code or incorporate it in any commercial product. No part of this publication may be used for any form of advertising, sales promotion, or publicity without the written permission of the publisher.

 *Printed in England*.

## <span id="page-2-0"></span>**Display DB2 subsystems**

The SUBS (DB2 subsystems) REXX procedure shows the active DB2 systems on an MVS system. The SUBS procedure uses two commands to display this information:

• The first is the console command **DISPLAY OPDATA**:

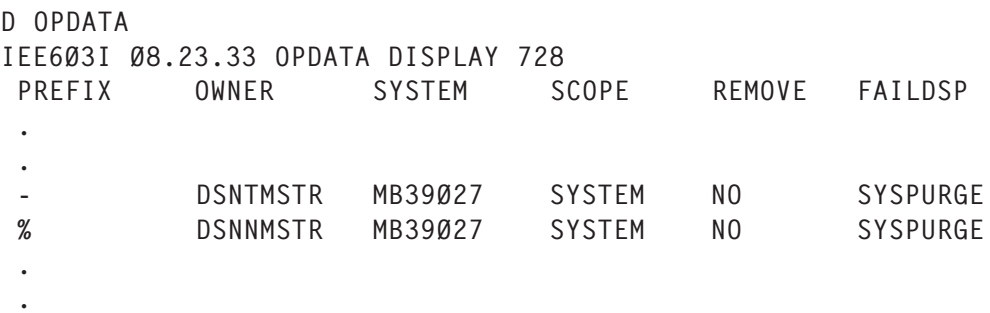

This console command displays the active system services' address space start-up procedure (xxxxMSTR). The startup procedure name must begin with the subsystem name (xxxx) and end with MSTR. In this example the subsystem names are DSNT and DSNN.

You must also have TSO CONSOLE authority to run the **D OPDATA** command.

• The second is the DB2 **-DISPLAY GROUP** command:

```
-DISPLAY GROUP
DSN71ØØI % DSN7GCMD
*** BEGIN DISPLAY OF GROUP(........) GROUP LEVEL(...)
                                GROUP ATTACH NAME(....)
--------------------------------------------------------------------
DB2 SYSTEM IRLM
MEMBER ID SUBSYS CMDPREF STATUS LVL NAME SUBSYS IRLMPROC
-------- -- ---- -------- -------- -- -------- ---- --------
........ Ø DSNN % ACTIVE 71Ø MB39Ø27 IRLN IRLMPRON
--------------------------------------------------------------------
*** END DISPLAY OF GROUP(........)
DSN9Ø22I % DSN7GCMD 'DISPLAY GROUP ' NORMAL COMPLETION
```
This DB2 command displays some additional DB2 subsystem information such as prefix, DB2 level, MVS system name, and IRLM address space. DB2 uses the

IRLM to manage locks. To run the **-DISPLAY GROUP** command, you must have the DISPLAY privilege.

The SUBS procedure collects the data from both commands and displays the following report:

------------------------ Active DB2 Systems ---------- Row 1 to 2 of 2 Command ===> Scroll ===> PAGE ------------------------------------------------------------------------ Valid cmd: S Select DB2 SubSystem, F1 -> Help or press END to Exit F3 -> End ------------------------------------------------------------------------ S DB2 System Prefix Status DB2 Level MVS Name IRLM Subsys Irlmproc - DSNT - ACTIVE 71Ø MB39Ø27 IRLM IRLMPROC - DSNN % ACTIVE 71Ø MB39Ø27 IRLN IRLMPRON \*\*\*\*\*\*\*\*\*\*\*\*\*\*\*\*\*\*\*\*\*\*\*\*\*\*\*\* Bottom of data \*\*\*\*\*\*\*\*\*\*\*\*\*\*\*\*\*\*\*\*\*\*\*\*\*\*\*\*

#### SUBS REXX PROCEDURE

```
/*rexx*/
\frac{*}{*} The D OPDATA command may be used to display JES3 system and \frac{*}{*}/* sysplex-scoped command prefix characters, as well as the */
\frac{1}{2} command prefixes in use by other subsystems. \frac{1}{2} \frac{1}{2}/*trace r */
zpfctl = 'OFF'address ispexec 'vput (zpfctl) profile'
wait_time = 10 /* seconds to wait for reply */<br>"CONSOLE ACTIVATE"
"CONSOLE ACTIVATE"
lastrc = rcif lastrc \neg = \emptyset then
    do
       say ""
       say "*** Unable to activate TSO CONSOLE services!"
       say "*** The return code from 'console activate' was:" lastrc
      say "*** Attempting to recover..."
       "CONSOLE DEACT"
      lastrc = rc say "*** CONSOLE DEACT return code was:" lastrc
       "CONSOLE ACTIVATE"
      lastrc = rc if lastrc = Ø
       then say "*** Recovery successful!"
       else
       do
           say "*** Recovery attempt failed (I issued CONSOLE DEACT)":,
           "return code was:" lastrc;
            say "*** Perhaps you don't have TSO CONSOLE authority?"
             ext(16)
```

```
 end
         end
  "CONSPROF SOLDISPLAY(NO) SOLNUM(1ØØØ)"
  /* Display OPDATA console command */
  cmd="D O"
  address "TSO"
  "CONSOLE SYSCMD("cmd")"
  getcode = getmsg("msgs.","SOL",,,wait_time)
 if getcode \neg = \emptyset then
     do
         say "*** GETMSG return code was:" lastrc
         "CONSPROF SOLDISPLAY(YES) SOLNUM(1ØØØ)"
         "CONSOLE DEACTIVATE"
         exit
     end
  address "TSO"
  "CONSPROF SOLDISPLAY(YES) SOLNUM(1ØØØ)"
  "CONSOLE DEACTIVATE"
  address ispexec,
  'tbcreate "slist" names(subs,pref,pref,stat,db2l,mvsn,irlms,irlmp)'
  ind=Ø
  do i=1 to msgs.Ø
    \frac{1}{2} Search DB2 address space xxxxMSTR \frac{1}{2} \frac{1}{2} \frac{1}{2} \frac{1}{2} \frac{1}{2} \frac{1}{2} \frac{1}{2} \frac{1}{2} \frac{1}{2} \frac{1}{2} \frac{1}{2} \frac{1}{2} \frac{1}{2} \frac{1}{2} \frac{1}{2} \frac{1}{2} \frac{1}{2} \frac{1}{2 if substr(word(msgs.i,2),5)='MSTR'
     then do
        pref = word(msgs.i.1) pref = center(pref,7)
        subs = substr(word(msgs.i,2),1,4) /* More DB2 information using -DISPLAY GROUP command */
         Call Detail
         address ispexec 'tbadd "slist"'
         ind=1
     end
  end
 \frac{1}{2} Data not found \frac{1}{2} if ind=Ø
  then do
    address ispexec
    zedsmsg = 'Not found'
    zedlmsg = 'DB2 Subsystems not found'
    "setmsg msg(isrzØØ1)"
  end
  address ispexec 'tbtop "slist"'
 cmd=' address ispexec 'tbdispl "slist" panel(SUBSP1)'
  item=''
  if cmd='S'
  then item=subs
address ispexec 'tbend "slist"'
  if item=''
```

```
 then return
  else return item
Exit
Detail:
   db2=subs
  y = outtrap('out.'') queue '-display group'
   queue 'end'
   'dsn system('db2')'
  y = outtrap('off') stat=''; db2l=''; mvsn=''; irlms=''; irlmp=''
   do j=1 to out.Ø
     if db2 = word(out.j, 3) then do
        stat = word(out.j, 5)db21 = word(out.j, 6)db21 = center(db21, 9)mvsn = word(out,j,7) irlms= word(out.j,8)
         irlms= center(irlms,11)
         irlmp= word(out.j,9)
      end
   end
Return
```
#### SUBSP1 ACTIVE DB2 SYSTEMS PANEL

```
)Attr Default(%+_)
    ! type(text) intens(high) caps(on ) color(yellow)
    $ type(output) intens(high) caps(off) color(yellow)
    § type(output) intens(high) caps(off) color(green)
    # type(text) intens(high) caps(off) hilite(reverse)
    } type(text) intens(high) caps(off) color(white)
    { type(text) intens(high) caps(off) color(green)
    ] type(input) intens(high) caps(on ) just(left ) pad('-')
    [ type(output) intens(high) caps(off) color(white)
    ¬ type(output) intens(low ) caps(off) just(asis ) color(turquoise)
)Body Expand(//)
% -/-/- $title +% -/-/-%Command ===>_zcmd / /%Scroll ===>_amt +
+-----------------------------------------------------------------------
+Valid cmd:!S+Select DB2 SubSystem,
}F1+->}Help
+or press{END+to Exit
}F3+->}End
+-----------------------------------------------------------------------
#S#DB2 System #Prefix #Status #DB2 Level #MVS Name #IRLM Subsys
#Irlmproc +
)Model
```

```
]z§z ¬z [z [z ¬z ¬z ¬z +
)Init
  .ZVARS = '(cmd subs pref stat db2l mvsn irlms irlmp)'
 &\text{amt} = PAGE &title = 'Active DB2 Systems'
 .HELP = subsp2)Reinit
)Proc
)End
```
#### SUBSP2 HELP PANEL

```
)attr default(/+")
  @ type(text) intens(high) color(red) caps(off) hilite(reverse)
 \sim type(text) intens(high) color(red) caps(off)
  } type(text) intens(high) color(white) hilite(reverse)
  { type(text) intens(high) color(white)
  [ type(text) intens(high) color(white) hilite(uscore)
  ( type(text) intens(high) color(green)
  ) type(text) intens(high) color(pink)
  \ type(text) intens(high) color(blue)
   ] type(text) intens(high) color(yellow)
)body window(69,19) expand ($$)
+ $_$@ H e l p +$_$
+
+ [Panel Explanation:+
+
+ (The~SUBS(procedure shows the{active DB2 systems(on this +
+ (MVS system.~S(Select the DB2 system you wish to use from +
+ (the list and press]Enter,(or press]END(to exit. +
+ +
+ (You can call this procedure from another procedure like ++ (a subroutine by\Call SUBS(or\%SUBS(statement. The return +
+ (result value is{subsystem name(or{blank. +
+ +
+ (The~SUBS(REXX procedure uses Console command{D OPDATA+ +
+ (and DB2{-DISPLAY GROUP(command for more information. +
+ (You must have also)TSO CONSOLE(authority. Contact your +
+ )RACF(administrator. +
+
                                              }F3: Return+
)init
 .HELP = subsp2)proc
 .HELP = subsp2&zcont = subsp2
```

```
)end
```

```
Bernard Zver (bernard.zver@informatika.si)
DBA (Slovenia) © Xephon 2005
```
## <span id="page-7-0"></span>**SQL analyser utility – part 2**

*This month we publish a sample input program and sample output from the analyser program.*

#### SAMPLE INPUT

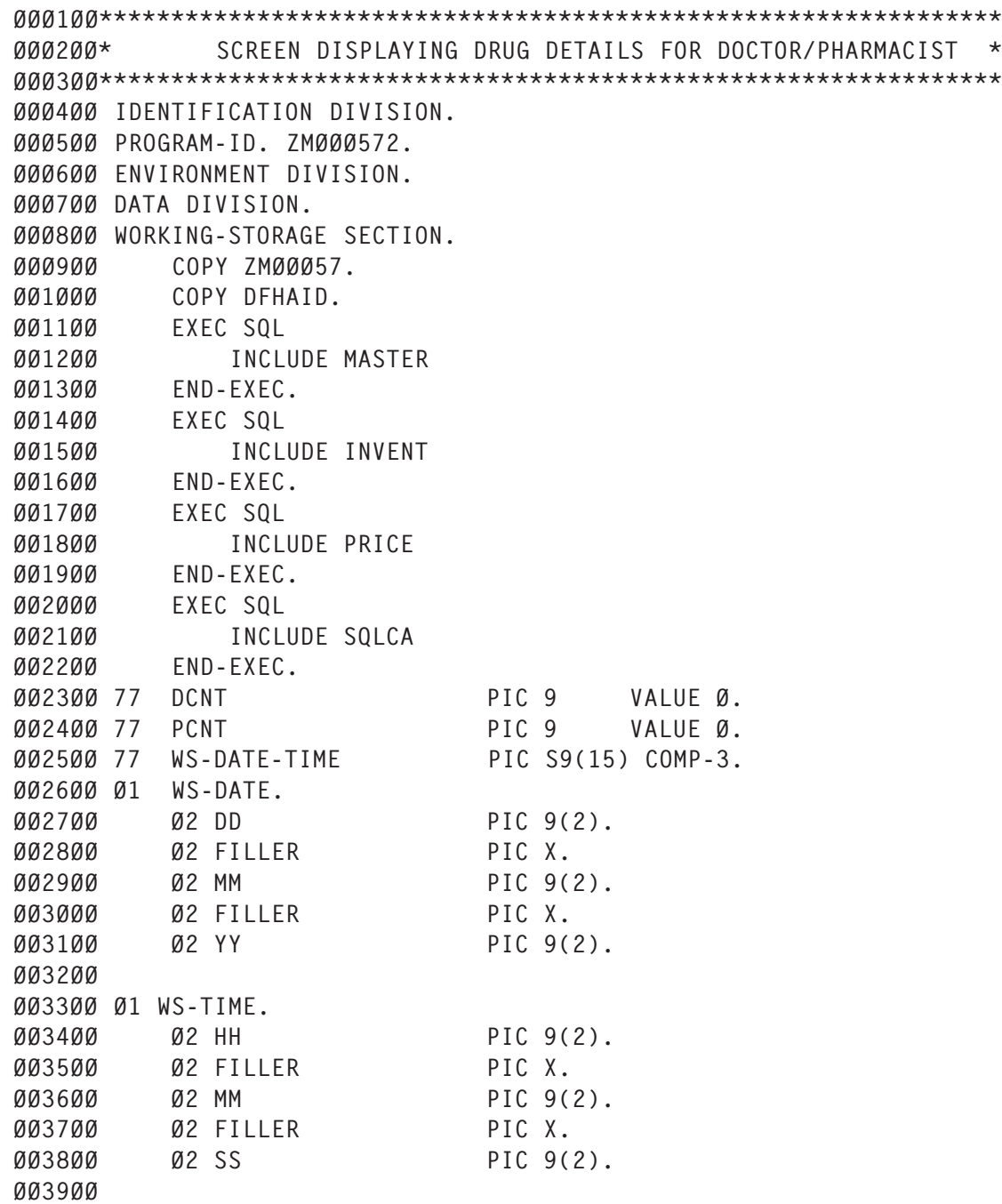

ØØ4ØØØ Ø1 WS-CURR-PROG-ID PIC X(8) VALUE IS 'ZMØØØ572'. ØØ41ØØ ØØ42ØØ EXEC SQL ØØ43ØØ SELECT T1.DRUG\_CODE,T1.DRUG\_NAME,COMP\_NAME,SUP\_NAME, ØØ44ØØ DRUG\_QTY,THRESHOLD\_QTY,PRICE\_PER\_UNIT ØØ45ØØ FROM LAX\_TAB ØØ46ØØ WHERE T1.DRUG\_CODE > T2.DRUG\_CODE ØØ47ØØ AND T2.DRUG\_CODE > T3.DRUG\_CODE ØØ48ØØ AND T3.DRUG\_CODE > :I-DRUG-CODE ØØ49ØØ AND T4.DRUG\_CODE > :I-DRUG-CODE ØØ5ØØØ AND T4.DRUG\_CODE > :I-DRUG-CODE ØØ51ØØ AND T4.DRUG\_CODE > :I-DRUG-CODE ØØ52ØØ END-EXEC. ØØ53ØØ ØØ531Ø EXEC SQL ØØ5311 SELECT \* FROM ØØ5312 LAX\_TAB ØØ5313 WHERE T1.DRUG\_CODE > T2.DRUG\_CODE ØØ532Ø AND T2.DRUG\_CODE > T3.DRUG\_CODE ØØ533Ø AND T1.DRUG\_CODE > :I-DRUG-CODE ØØ534Ø END-EXEC. ØØ55ØØ ØØ56ØØ END-EXEC. ØØ57ØØ ØØ58ØØ LINKAGE SECTION. ØØ59ØØ Ø1 DFHCOMMAREA. ØØ6ØØØ Ø5 LK-PROG-ID PIC X(8). ØØ61ØØ ØØ62ØØ PROCEDURE DIVISION. ØØ63ØØ\*SCREEN FOR INQUIRING DRUG DETAILS ØØ64ØØ MAIN-PARA. ØØ65ØØ IF LK-PROG-ID NOT = WS-CURR-PROG-ID ØØ66ØØ MOVE LOW-VALUES TO ZMØØ572O ØØ67ØØ MOVE "SELECT OPTION" TO MSG2O ØØ68ØØ PERFORM 2ØØØ-SEND-PARA ØØ69ØØ ELSE ØØ7ØØØ PERFORM 2ØØØ-RECEIVE-PARA. ØØ71ØØ END-MAIN-PARA. ØØ72ØØ ØØ73ØØ\* TO DISPLAY DATE DETAILS ØØ74ØØ 2ØØØ-DATE-PARA. ØØ75ØØ EXEC SQL ØØ76ØØ SELECT DISTINCT COL1, COL2 , COUNT(\*) FROM ØØ761Ø TRG3AUSR.MASTER57 WHERE COL1 > 2Ø ØØ762Ø GROUP BY COL1,COL2 HAVING COUNT(\*) > 5Ø ØØ763Ø ORDER BY COL1 ØØ764Ø END-EXEC. ØØ766Ø ØØ767Ø EXEC SQL ØØ768Ø DELETE

ØØ769Ø FROM TRG3AUSR.INVENTORY57 ØØ7691 WHERE DRUG\_CODE = :I-DRUG-CODE ØØ7692 END-EXEC. ØØ79ØØ ØØ8ØØØ EXEC CICS FORMATTIME ØØ81ØØ ABSTIME(WS-DATE-TIME) ØØ82ØØ DDMMYY(WS-DATE) ØØ83ØØ DATESEP(':') ØØ84ØØ TIME(WS-TIME) ØØ85ØØ TIMESEP(':') ØØ86ØØ NOHANDLE ØØ87ØØ END-EXEC. ØØ88ØØ MOVE WS-DATE TO DATE2O. ØØ89ØØ MOVE WS-TIME TO TIME2O. ØØ9ØØØ END-DATE-PARA. ØØ91ØØ ØØ92ØØ 2ØØØ-SEND-PARA. ØØ93ØØ PERFORM 2ØØØ-DATE-PARA. ØØ931Ø ØØ932Ø EXEC SQL ØØ9321 SELECT DISTINCT ØØ9322 DRUG\_CODE AS "DRUG", ØØ9323 DRUG\_QTY, AVG(DRUG), COUNT(\*) ØØ9324 INTO :M-DRUG-CODE,:M-DRUG-NAME,:M-COMP-NAME,:M-SUP-ØØ9325 :I-DRUG-QTY,:I-THRESHOLD-QTY,:P-PRICE-PER-UN ØØ9326 FROM QUAL.TABLE5 T1, TABLE2 T4 ØØ9327 WHERE SUP\_NAME=12 AND COL LIKE "A%" ØØ9328 AND T2.DRUG\_CODE NOT IN (M,F) ØØ9329 GROUP BY DRUG\_CODE ,DRUG\_QTY ØØ933Ø HAVING COUNT(\*) > 5 ØØ9331 ORDER BY PEOPLE,CODE,SUP\_NAME ØØ9332 END-EXEC. ØØ9333 ØØ934Ø IF SQLCODE = +1ØØ THEN ØØ935Ø MOVE 1 TO A ØØ936Ø ELSE ØØ937Ø MOVE Ø TO A ØØ938Ø END-IF. ØØ939Ø EXEC SQL ØØ9391 SELECT \* FROM ØØ9392 SRIRAM  $\emptyset$  $\emptyset$ 9393 WHERE A > B AND A <= D AND A = F ØØ9394 AND T2.DRUG\_CODE > T3.DRUG\_CODE ØØ94ØØ AND T1.DRUG\_CODE > :I-DRUG-CODE ØØ95ØØ END-EXEC. ØØ96ØØ MAPSET('ZMØØØ57') ØØ97ØØ ERASE ØØ98ØØ NOHANDLE ØØ99ØØ END-EXEC. Ø1ØØØØ EXEC CICS RETURN

```
Ø1Ø1ØØ TRANSID('ZM57')
Ø1Ø2ØØ COMMAREA(WS-CURR-PROG-ID)
Ø1Ø3ØØ LENGTH(8)
Ø1Ø4ØØ END-EXEC.
Ø1Ø5ØØ END-SEND-PARA.
Ø1Ø6ØØ
Ø1Ø7ØØ*DISPLAY THE MAP FOR DOCTOR OR PHARMACIST OPTION SELECTION
Ø1Ø8ØØ 2ØØØ-RECEIVE-PARA.
Ø1Ø9ØØ EXEC CICS RECEIVE
Ø11ØØØ MAP('ZMØØ572')
Ø111ØØ MAPSET('ZMØØØ57')
Ø112ØØ NOHANDLE
Ø113ØØ END-EXEC.
Ø114ØØ IF EIBAID = DFHPF3 THEN
Ø115ØØ EXEC CICS
Ø116ØØ XCTL PROGRAM('ZMØØØ571')
Ø117ØØ END-EXEC
Ø118ØØ ELSE IF EIBAID = DFHPF5 THEN
Ø119ØØ MOVE LOW-VALUES TO ZMØØ572O
Ø12ØØØ MOVE "SELECT OPTION" TO MSG2O
Ø121ØØ PERFORM 2ØØØ-SEND-PARA
Ø122ØØ ELSE IF EIBAID = DFHENTER THEN
Ø123ØØ IF OPTION2I = 'D' THEN
Ø124ØØ EXEC SQL
Ø125ØØ OPEN CUR1
Ø126ØØ END-EXEC
Ø127ØØ MOVE LOW-VALUES TO ZMØØ572O
Ø128ØØ MOVE 'DOCTOR SELECTED AND PRESS F5 FOR REFRESH' TO MSG2O
Ø129ØØ PERFORM 2ØØØ-DOCTOR-PARA UNTIL SQLCODE = +1ØØ
Ø13ØØØ PERFORM 2ØØØ-SEND-PARA
Ø131ØØ EXEC SQL
Ø132ØØ CLOSE CUR1
Ø133ØØ END-EXEC
Ø134ØØ ELSE IF OPTION2I = 'P' THEN
Ø135ØØ EXEC SQL
Ø136ØØ OPEN CUR2
Ø137ØØ END-EXEC
Ø138ØØ MOVE LOW-VALUES TO ZMØØ572O
Ø139ØØ MOVE 'PHARMACIST SELECTED & PRESS F5 FOR REFRESH' TO MSG2O
Ø14ØØØ PERFORM 2ØØØ-PHARMA-PARA UNTIL SQLCODE = +1ØØ
Ø141ØØ PERFORM 2ØØØ-SEND-PARA
Ø142ØØ EXEC SQL
Ø143ØØ CLOSE CUR2
Ø144ØØ END-EXEC
Ø145ØØ ELSE
Ø146ØØ MOVE LOW-VALUES TO ZMØØ572O
Ø147ØØ MOVE 'OPTION ENTERED IS INVALID' TO MSG2O
Ø148ØØ PERFORM 2ØØØ-SEND-PARA
Ø149ØØ END-IF
Ø15ØØØ ELSE
```

```
Ø151ØØ MOVE LOW-VALUES TO ZMØØ572O
Ø152ØØ MOVE 'INVALID KEY PRESSED' TO MSG2O
Ø153ØØ PERFORM 2ØØØ-SEND-PARA
Ø154ØØ END-IF.
Ø155ØØ END-RECEIVE-PARA.
Ø156ØØ
Ø157ØØ*DISPLAY THE INQUIRY SCREEN FOR DOCTOR.
Ø158ØØ*THIS DISPLAYS DRUG CODE,DRUG NAME,AND DRUG QUANTITY AVAILABLE.
Ø159ØØ 2ØØØ-DOCTOR-PARA.
Ø16ØØØ EXEC SQL
Ø161ØØ FETCH CUR1 INTO :M-DRUG-CODE,:M-DRUG-NAME,
Ø162ØØ :I-DRUG-QTY
Ø163ØØ END-EXEC.
Ø164ØØ IF SQLCODE NOT = 1ØØ
Ø165ØØ COMPUTE DCNT = DCNT + 1
Ø166ØØ EVALUATE TRUE
Ø167ØØ WHEN DCNT = 1
Ø168ØØ MOVE M-DRUG-CODE TO CODE21O
Ø169ØØ MOVE M-DRUG-NAME TO NAME21O
Ø17ØØØ MOVE I-DRUG-QTY TO QUAN21O
Ø171ØØ WHEN DCNT = 2
Ø172ØØ MOVE M-DRUG-CODE TO CODE22O
Ø173ØØ MOVE M-DRUG-NAME TO NAME22O
Ø174ØØ MOVE I-DRUG-QTY TO QUAN22O
017500 WHEN DCNT = 3
Ø176ØØ MOVE M-DRUG-CODE TO CODE23O
Ø177ØØ MOVE M-DRUG-NAME TO NAME23O
Ø178ØØ MOVE I-DRUG-QTY TO QUAN23O
Ø179ØØ WHEN DCNT = 4
Ø18ØØØ MOVE M-DRUG-CODE TO CODE24O
Ø181ØØ MOVE M-DRUG-NAME TO NAME24O
Ø182ØØ MOVE I-DRUG-QTY TO QUAN24O
Ø183ØØ WHEN DCNT = 5
Ø184ØØ MOVE M-DRUG-CODE TO CODE25O
Ø185ØØ MOVE M-DRUG-NAME TO NAME25O
Ø186ØØ MOVE I-DRUG-QTY TO QUAN25O
Ø187ØØ WHEN DCNT = 6
Ø188ØØ MOVE M-DRUG-CODE TO CODE26O
Ø189ØØ MOVE M-DRUG-NAME TO NAME26O
Ø19ØØØ MOVE I-DRUG-QTY TO QUAN26O
Ø191ØØ WHEN OTHER
Ø192ØØ MOVE Ø TO DCNT
Ø193ØØ END-EVALUATE
Ø194ØØ ELSE MOVE Ø TO DCNT.
Ø195ØØ END-DOCTOR-PARA.
Ø196ØØ
Ø197ØØ*DISPLAY THE INQUIRY FOR PHARMACIST
Ø198ØØ 2ØØØ-PHARMA-PARA.
Ø199ØØ EXEC SQL
Ø2ØØØØ FETCH CUR2 INTO :M-DRUG-CODE,:M-DRUG-NAME,
```
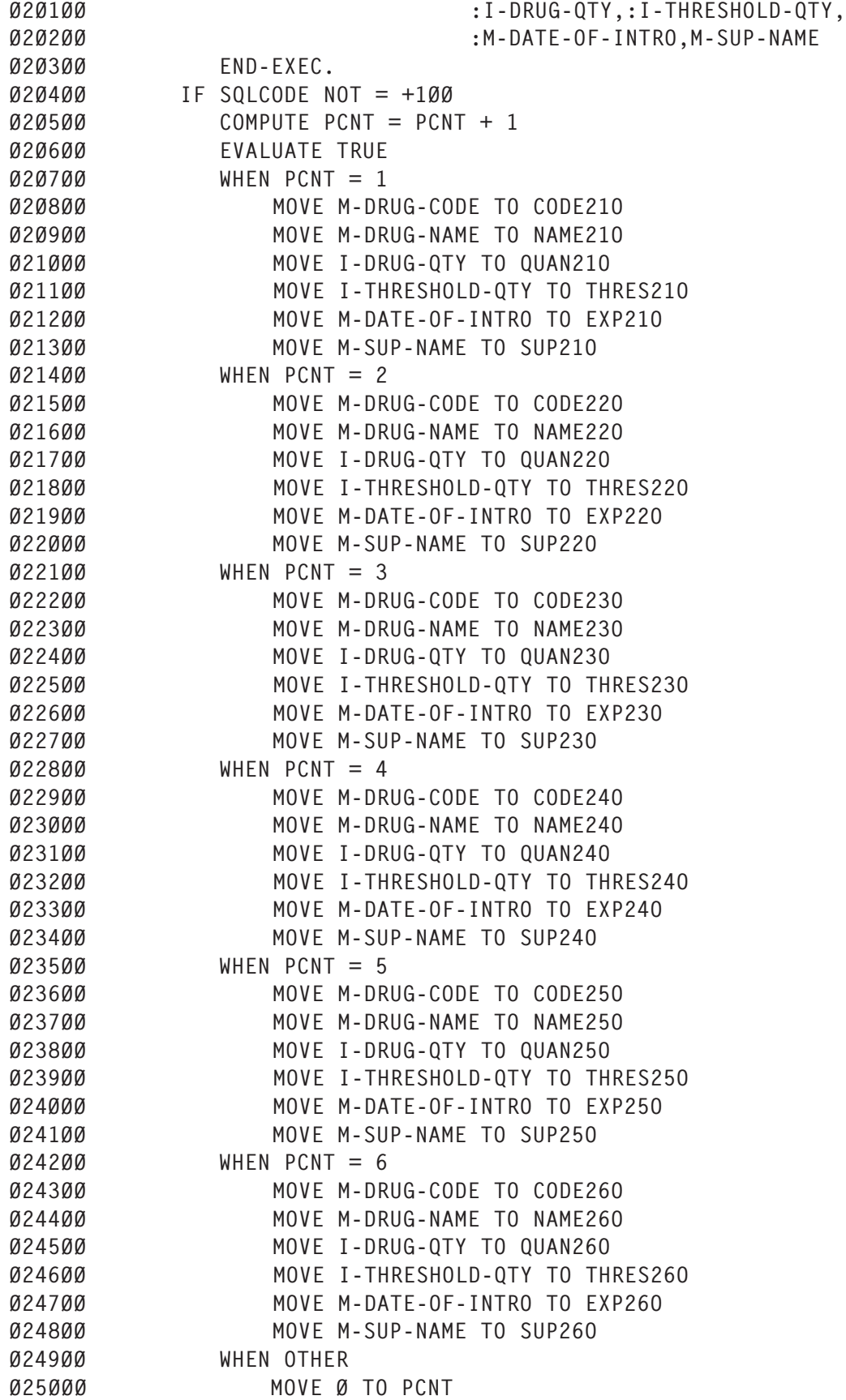

Ø251ØØ END-EVALUATE Ø252ØØ ELSE MOVE Ø TO PCNT. Ø253ØØ END-PHARMA-PARA.

#### SAMPLE OUTPUT

\*\*\*\*\*\*\*\*\*\*\*\*\*\*\*\*\*\*\*\*\*\*\*\*\*\*\*\*\*\*\*\*\* \*\*\*\*\*\*\*\*\*\*\*\*\*\*\*\*\*\*\*\*\*\*\*\*\*\*\*\*\*\*\*\*\* PROGRAM NAME : LAX1 SQL --- SELECT T1.DRUG\_CODE,T1.DRUG\_NAME,COMP\_NAME,SUP\_NAME, DRUG QTY, THRESHOLD QTY, PRICE PER UNIT FROM LAX\_TAB WHERE T1.DRUG\_CODE > T2.DRUG\_CODE AND T2.DRUG\_CODE > T3.DRUG\_CODE AND T3.DRUG\_CODE > :I-DRUG-CODE AND T4.DRUG\_CODE > :I-DRUG-CODE AND T4.DRUG\_CODE > :I-DRUG-CODE AND T4.DRUG\_CODE > :I-DRUG-CODE COLUMNS IN UNIQUE WHERE ----------------------- T1.DRUG\_CODE T2.DRUG\_CODE T3.DRUG\_CODE T4.DRUG\_CODE TABLES ACCESSED --------------- LAX\_TAB SQL\_TYPE : SELECT NO OF COLUMNS : 7 NO OF OPERATOR : 6 NO OF DISTINCT : 4 NO OF AND : 5 NO OF OR : Ø NO OF >= : Ø  $NO OF \leq$  : Ø NO OF = : Ø NO OF > : 6 NO OF < : Ø<br>DISTINCT : NO DISTINCT LIKE : NO SELECT \* : NO

NOT IN : NO GUIDELINES ---------- \*\*\*\*\*\*\*\*\*\*\*\*\*\*\*\*\*\*\*\*\*\*\*\*\*\*\*\*\*\*\*\*\* \*\*\*\*\*\*\*\*\*\*\*\*\*\*\*\*\*\*\*\*\*\*\*\*\*\*\*\*\*\*\*\*\* PROGRAM NAME : LAX1 SQL --- SELECT \* FROM LAX\_TAB WHERE T1.DRUG\_CODE > T2.DRUG\_CODE AND T2.DRUG\_CODE > T3.DRUG\_CODE AND T1.DRUG\_CODE > :I-DRUG-CODE COLUMNS IN UNIQUE WHERE ----------------------- T1.DRUG\_CODE T2.DRUG\_CODE SQL\_TYPE : SELECT NO OF COLUMNS : 7 NO OF OPERATOR : 3 NO OF DISTINCT : 2 NO OF AND : 2 NO OF OR : Ø NO OF >= : Ø  $NO OF \leq$  : Ø NO OF = : Ø NO OF > : 3 NO OF < : Ø DISTINCT : NO LIKE : NO<br>SELECT \* : YES<br>NOT IN : NO SELECT \* NOT IN : NO GUIDELINES ---------- 1) SELECT \* IS USED IN THE SQL. SQL SHOULD ALWAYS LIST THE NAMED COLUMNS TO BE RETURNED TO THE PROGRAM. SELECT \* SHOULD NEVER

BE USED.

```
********************************* *********************************
PROGRAM NAME : LAX1
SQL
---
       SELECT DISTINCT COL1, COL2 , COUNT(*) FROM
       TRG3AUSR.MASTER57 WHERE COL1 > 2Ø
       GROUP BY COL1,COL2 HAVING COUNT(*) > 5Ø
       ORDER BY COL1
COLUMNS IN ORDER BY
--------------------
COL1
  COLUMN FUNCTION
--------------------
COUNT(*)COLUMNS IN GROUP BY
--------------------
COL1
C<sub>0</sub>12COLUMNS IN UNIQUE WHERE
-----------------------
COL1
TABLES ACCESSED
---------------
TRG3AUSR.MASTER57
SOL TYPE : SELECT
NO OF COLUMNS : 2
NO OF OPERATOR : 1
NO OF DISTINCT : 1
NO OF AND : Ø
NO OF OR : Ø
NO OF >= : Ø
NO OF <= : Ø
NO OF = : Ø
NO OF > : Ø
NO OF < : Ø
DISTINCT : YES
LIKE : NO
SELECT * : NO
NOT IN : NO
```
GUIDELINES ---------- 7) AVOID USING DISTINCT.IF DUPLICATES WILL NOT CAUSE A PROBLEM,DO NOT CODE DISTINCT. 1Ø) TRY TO SORT ONLY ON INDEXED COLUMNS. WHEN USING ORDER BY GROUP BY, DISTINCT. IT IS BEST TO USE ONLY INDEXED COLUMNS. \*\*\*\*\*\*\*\*\*\*\*\*\*\*\*\*\*\*\*\*\*\*\*\*\*\*\*\*\*\*\*\*\* \*\*\*\*\*\*\*\*\*\*\*\*\*\*\*\*\*\*\*\*\*\*\*\*\*\*\*\*\*\*\*\*\* PROGRAM NAME : LAX1 SQL  $\sim$   $\sim$  SELECT DISTINCT DRUG\_CODE AS "DRUG", DRUG\_QTY, AVG(DRUG), COUNT(\*) INTO :M-DRUG-CODE,:M-DRUG-NAME,:M-COMP-NAME,:M-SUP- :I-DRUG-QTY,:I-THRESHOLD-QTY,:P-PRICE-PER-UN FROM QUAL.TABLE5 T1, TABLE2 T4 WHERE SUP\_NAME=12 AND COL LIKE "A%" AND T2.DRUG\_CODE NOT IN (M,F) GROUP BY DRUG\_CODE ,DRUG\_QTY HAVING COUNT $(*)$  > 5 ORDER BY PEOPLE,CODE,SUP\_NAME COLUMNS IN ORDER BY -------------------- PEOPLE CODE SUP\_NAME COLUMN FUNCTION -------------------- AVG(DRUG) COUNT(\*) COLUMNS IN GROUP BY -------------------- DRUG\_CODE DRUG\_QTY COLUMNS IN UNIQUE WHERE ----------------------- SUP\_NAME TABLES ACCESSED

--------------- QUAL.TABLE5 TABLE2

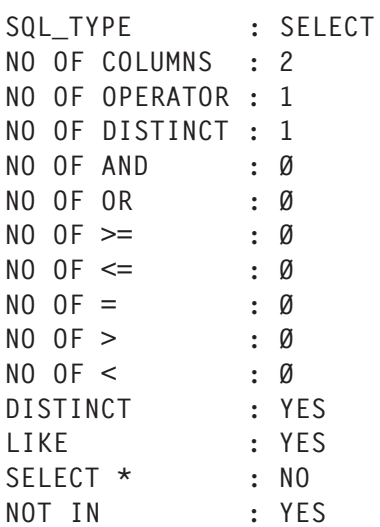

#### GUIDELINES ----------

7) AVOID USING DISTINCT.IF DUPLICATES WILL NOT CAUSE A PROBLEM,DO NOT CODE DISTINCT. 1Ø) TRY TO SORT ONLY ON INDEXED COLUMNS. WHEN USING ORDER BY GROUP BY, DISTINCT. IT IS BEST TO USE ONLY INDEXED COLUMNS. 22) USE IN INSTEAD OF LIKE. IF YOU KNOW THAT ONLY CERTAIN OCCURRENCES EXIST, USING IN WITH THE SPECIFIC LIST IS MORE EFFICIENT THAN USING LIKE. 23) AVOID USING NOT (EXCEPT WITH EXISTS). NOT SHOULD ONLY BE USED AS AN ALTERNATIVE TO VERY COMPLEX PREDICATES.

```
********************************* *********************************
```
PROGRAM NAME : LAX1

#### SQL

---

 SELECT \* FROM SRIRAM WHERE  $A > B$  AND  $A \leq D$  AND  $A = F$  AND T2.DRUG\_CODE > T3.DRUG\_CODE AND T1.DRUG\_CODE > :I-DRUG-CODE

COLUMNS IN UNIQUE WHERE -----------------------

<span id="page-18-0"></span>A T2.DRUG\_CODE T1.DRUG\_CODE SQL\_TYPE : SELECT NO OF COLUMNS : 3 NO OF OPERATOR : 5 NO OF DISTINCT : 3 NO OF AND : 4 NO OF OR : Ø NO OF >= : Ø  $NO OF \leq 1$ NO OF = : 1 NO OF > : 3 NO OF < : Ø<br>DISTINCT : NO DISTINCT LIKE : NO<br>SELECT \* : YES<br>NOT IN : NO SELECT \* NOT IN GUIDELINES ---------- 1) SELECT \* IS USED IN THE SQL. SQL SHOULD ALWAYS LIST THE NAMED COLUMNS TO BE RETURNED TO THE PROGRAM. SELECT \* SHOULD NEVER BE USED. *T S Laxminarayan (ts\_laxminarayan@yahoo.com) Systems Programmer Tata Consultancy Services Ltd (India)* © Xephon 2005

## **DB2 UDB for LUW 8.2 – how to list tablespace information**

This article looks at how to get DB2 UDB for LUW tablespace information in an easy-to-read format.

A REXX EXEC was published in *DB2 Update* in March 2003 (see 'Formatting the LIST TABLESPACE output' in issue 125) to list tablespace information in a more readable format than the native **db2 list tablespace show detail** command. What happens if the output format changes? You will need to modify the program. There is another way to get the tablespace information and that is to use the snapshot table functions.

The following was run on a Windows 2000 Professional system running DB2 UDB V8.2 and using the SAMPLE database.

First let's look at the SNAPSHOT command. The SNAPSHOT command you would use to get tablespace information for the SAMPLE database is:

>db2 get snapshot for tablespaces on sample

This command produces lots of output, and you could write a program to accept this and format it for you. However, this is no better than issuing the LIST TABLESPACE command and processing the output  $-$  you still need to write and, more importantly, maintain a program.

So now let's look at the SNAPSHOT table functions. These table functions are documented in the *SQL Reference* volume 1 (Chapter 3 – 'Functions'). The main ones we are interested in are SNAPSHOT TBS (activity from a tablespace) and SNAPSHOT\_TBS\_CFG (configuration information from a tablespace). These tables can be queried as normal tables, so to list all the columns in the tables we can use the following query:

>db2 connect to SAMPLE

>db2 describe select \* from table(SNAPSHOT\_TBS('SAMPLE',-2)) as s

where *SAMPLE* is the database we are connected to.

The columns for the SNAPSHOT\_TBS and SNAPSHOT\_TBS\_CFG tables are shown below:

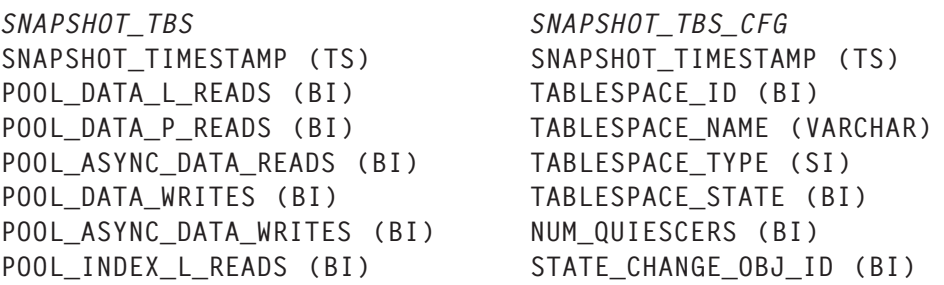

```
POOL_INDEX_P_READS (BI) STATE_CHANGE_TBS_ID (BI)
POOL_INDEX_WRITES (BI) MIN_RECOVERY_TIME (TS)
POOL_ASYNC_INDEX_WRITES (BI) TBS_CONTENTS_TYPE (SI)
POOL_READ_TIME (BI) BUFFERPOOL_ID (BI)
POOL_WRITE_TIME (BI) NEXT_BUFFERPOOL_ID (BI)
POOL_ASYNC_READ_TIME (BI) PAGE_SIZE (BI)
POOL_ASYNC_WRITE_TIME (BI) EXTENT_SIZE (BI)
POOL_ASYNC_DATA_READ_REQS (BI) PREFETCH_SIZE (BI)
DIRECT READS (BI) TOTAL PAGES (BI)
DIRECT WRITES (BI) USABLE PAGES (BI)
DIRECT_READ_REQS (BI) USED_PAGES (BI)
DIRECT_WRITE_REQS (BI) FREE_PAGES (BI)
DIRECT_READ_TIME (BI) PENDING_FREE_PAGES (BI)
DIRECT_WRITE_TIME (BI) HIGH_WATER_MARK (BI)
UNREAD_PREFETCH_PAGES (BI) REBALANCER_MODE (BI)
POOL_ASYNC_INDEX_READS (BI) REBALANCER_EXTENTS_REMAINING (BI)
POOL_DATA_TO_ESTORE (BI) REBALANCER_EXTENTS_PROCESSED (BI)
POOL_INDEX_TO_ESTORE (BI) REBALANCER_PRIORITY (BI)
POOL INDEX FROM ESTORE (BI) REBALANCER START TIME (TS)
POOL_DATA_FROM_ESTORE (BI) REBALANCER_RESTART_TIME (TS)
FILES_CLOSED (BI) LAST_EXTEND_MOVED (BI)
TABLESPACE_NAME (VARCHAR) NUM_RANGES (BI)
                            NUM_CONTAINERS (BI)
```
where *BI* is bigint, *SI* is smallint, and *TS* is timestamp.

You can see that there are lots of columns here and lots of information! All the columns are described in detail in the *SQL Reference* manual, so I won't go through them again – what I will do is show some queries that you can run to replace the **LIST TABLESPACE(S)** commands.

The **LIST TABLESPACES** command returns the values *Tablespace ID*, *Name*, *Type*, *Contents*, *State*, and *Detailed explanation* (this is shown in the example output below):

>db2 list tablespaces

Tablespaces for Current Database

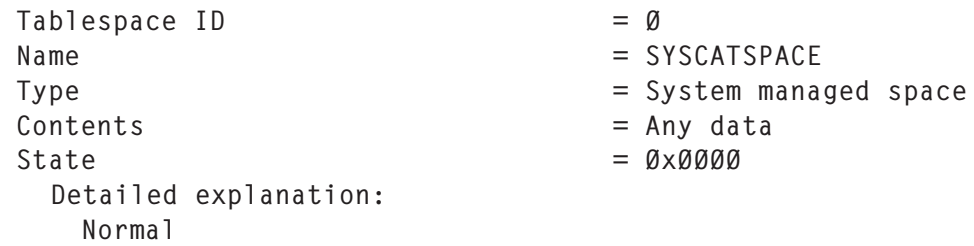

The equivalent columns (there isn't an equivalent for *Detailed explanation*) in the SNAPSHOT tables are:

```
TABLESPACE_ID (BI)
TABLESPACE_NAME (VARCHAR)
TABLESPACE_TYPE (SI)
TABLESPACE_STATE (BI)
TBS_CONTENTS_TYPE (SI)
```
Therefore my query would look like this:

```
>db2 select snapshot_timestamp TABLESPACE_ID,
substr(tablespace_name,1,2Ø), tablespace_type, tablespace_state,
tbs_contents_type as type from table(SNAPSHOT_TBS_CFG('sample',-2)) as s
```
Which would produce the following output:

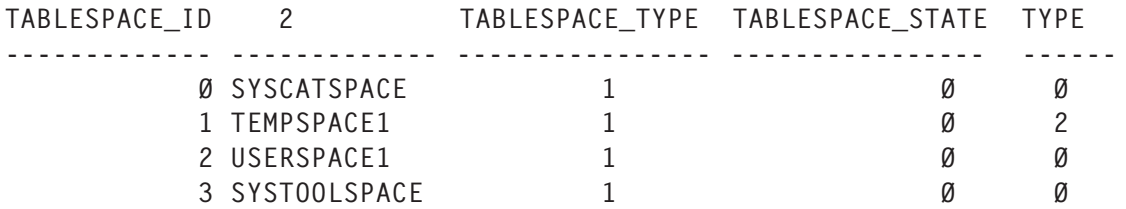

(not showing all the output and the timestamp as the first column).

Note that we get a snapshot timestamp as part of the output. So, to store the output, I could create a table called TAB LIST TBS as shown below:

>db2 create table tab\_list\_tbs (timestamp timestamp, TABLESPACE\_ID bigint, TABLESPACE\_NAME VARCHAR(128), TABLESPACE\_TYPE smallint, TABLESPACE\_STATE bigint, TBS\_CONTENTS\_TYPE smallint)

And I would populate it thus:

>db2 insert into tab\_list\_tbs select snapshot\_timestamp, TABLESPACE\_ID, substr(tablespace\_name,1,2Ø), tablespace\_type, tablespace\_state, tbs\_contents\_type\_from\_table(SNAPSHOT\_TBS\_CFG('sample',-2)) as s

This would be just the basics of what we would want in the table. For DMS tablespaces we might want to record a tablespace percentage full value, etc.

So let's look at the other LIST TABLESPACE commands and 'translate' those.

Say we want to find the container information for the two

tablespaces shown below.

Tablespace (TS2C), which we defined with two SMS containers:

>db2 CREATE REGULAR TABLESPACE TS2C PAGESIZE 4 K MANAGED BY SYSTEM USING ('C:\cont1', 'C:\cont2' ) EXTENTSIZE 16 OVERHEAD 10.5 PREFETCHSIZE 16 TRANSFERRATE Ø.14 BUFFERPOOL IBMDEFAULTBP DROPPED TABLE RECOVERY ON

and tablespace (TS1D), which we defined with one DMS container:

>db2 CREATE REGULAR TABLESPACE TS1D PAGESIZE 4 K MANAGED BY DATABASE USING ( FILE 'C:\Temp\dmsØ1' 512Ø ) EXTENTSIZE 16 OVERHEAD 1Ø.5 PREFETCHSIZE 16 TRANSFERRATE Ø.14 BUFFERPOOL IBMDEFAULTBP DROPPED TABLE RECOVERY ON

First we have to get the *Tablespace ID* (using the **list tablespaces** command):

>db2 list tablespaces

………

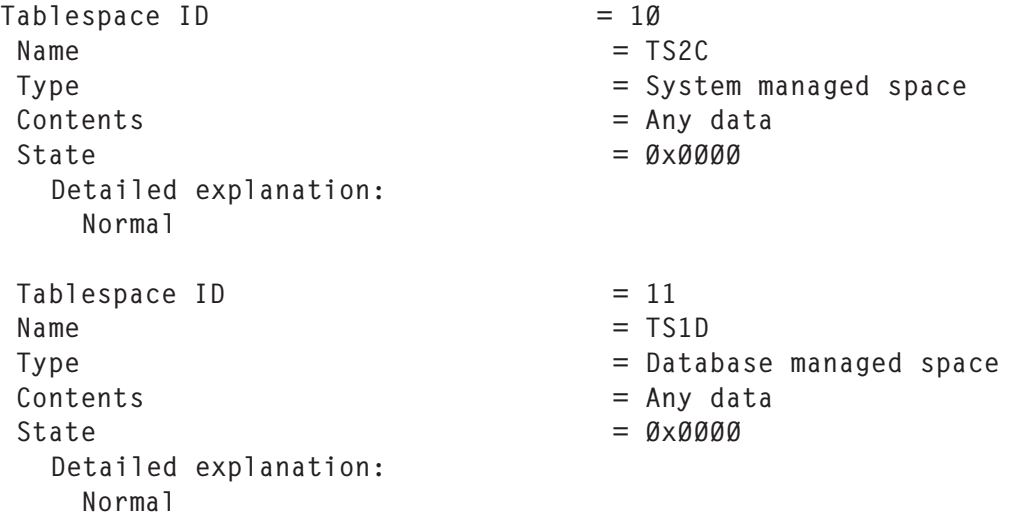

To get the container details for tablespaces 10 and 11 we would use the following commands:

>db2 list tablespace containers for 1Ø

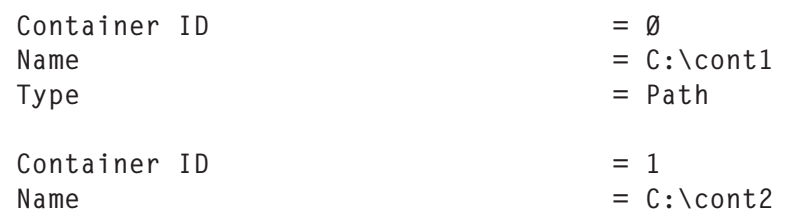

 $Type$  = Path

<span id="page-23-0"></span>

>db2 list tablespace containers for 11

Tablespace Containers for Tablespace 11

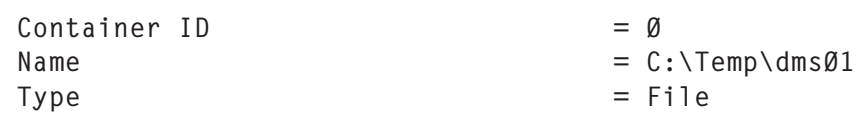

This query returns the *Container ID*, its **Name**, and its **Type**. The equivalent SNAPSHOT table columns (taken from the SNAPSHOT\_CONTAINER) table are shown below:

```
>db2 select snapshot_timestamp TABLESPACE_ID,
substr(tablespace_name,1,11), container_id, substr(container_name,1,35),
container_type from table(SNAPSHOT_CONTAINER('sample',-2)) as s
```
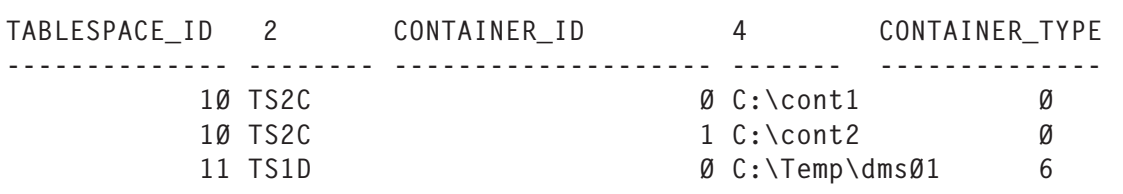

(The output above shows just the information for tablespaces 10 and 11 and without the timestamp information.)

You can see that the container type for an SMS tablespace is 0 and for a DMS file is 6.

We have seen how the SNAPSHOT table functions can replace the **list tablespace** command and make querying and recording tablespace information easier than writing and maintaining scripts.

*C Leonard Freelance Consultant (UK)* © Xephon 2005

## **Submitting DB2 commands through IFI**

You can use IFI (the Instrumentation Facility Interface) in a monitor program (a program or function outside DB2 that receives information about DB2) to perform the following

tasks:

- Submit DB2 commands through IFI.
- Obtain trace data.
- Pass data to DB2 through IFI.

This article describes the first task. The first option on the selection panel creates all the necessary DDL statements for loading all DB2 commands into the table (tip: put all DROP commands into comments during the initial execution of the generated job). Option 2 populates the table with commands together with their full syntax from the sequential file. Option 3 displays all DB2 commands and after you choose one of them you will see its command syntax in the upper part of the panel. Next, in the command field having the required options (clauses), you should enter the command you want to execute. The result of the command (or error report) will be displayed on a separate panel.

A monitor program issuing IFI requests must be connected to DB2 at the thread level. If the program contains SQL statements, you must precompile the program and create a DB2 plan using the BIND process. If the monitor program does not contain any SQL statements, it does not have to be precompiled. However, as is the case in all the attachment environments, even though an IFI-only program (ie one with no SQL statements) does not have a plan of its own, it can use any plan to get the thread level connection to DB2. The monitor program can run in either 24- or 31-bit mode.

IFI can be accessed through any of the DB2 attachment facilities. Part of the call attachment facility is a DB2 load module, DSNALI, known as the call attachment facility language interface. DSNALI has the alias names DSNHLI2 and DSNWLI2. The module has five entry points – DSNALI, DSNHLI, DSNHLI2, DSNWLI, and DSNWLI2:

• Entry point DSNALI handles explicit DB2 connection service requests.

- DSNHLI and DSNHLI2 handle SQL calls (use DSNHLI if your application program link-edits CAF; use DSNHLI2 if your application program loads CAF).
- DSNWLI and DSNWLI2 handle IFI calls (use DSNWLI if your application program link-edits CAF; use DSNWLI2 if your application program loads CAF).

You can access the DSNALI module either by explicitly issuing LOAD requests when your program runs, or by including the module in your load module when you link-edit your program. The following example depicts an IFI call in a REXX program:

Address LINKPGM "DSNWLI2 COMMAND ifca returnarea outputarea"

A DB2 command resides in the output area; a monitor program can submit that command by issuing a COMMAND request to IFI. The DB2 command is processed and the output messages are returned to the monitor program in the return area. The program's IFCA (Instrumentation Facility Communication Area) is a communications area between the monitor program and IFI. IFCA is a required parameter on all IFI requests. It contains information about the success of the call in its return code and reason code fields. The monitor program is responsible for allocating storage for the IFCA and initializing it. The IFCA must be initialized to binary zeros and the eye catcher, 4-byte owner field, and length field, must be set by the monitor program. Failure to properly initialize the IFCA results in IFI requests being denied. The monitor program is also responsible for checking the IFCA return code and reason code fields to determine the status of the request. The IFCA fields are described in Figure 1. The IFCA is mapped by Assembler mapping macro DSNDIFCA.

You must specify a return area on all COMMAND requests. IFI uses the return area to return command responses, synchronous data, and asynchronous data to the monitor program – see Figure 2.

Data returned on a COMMAND request consists of varying-

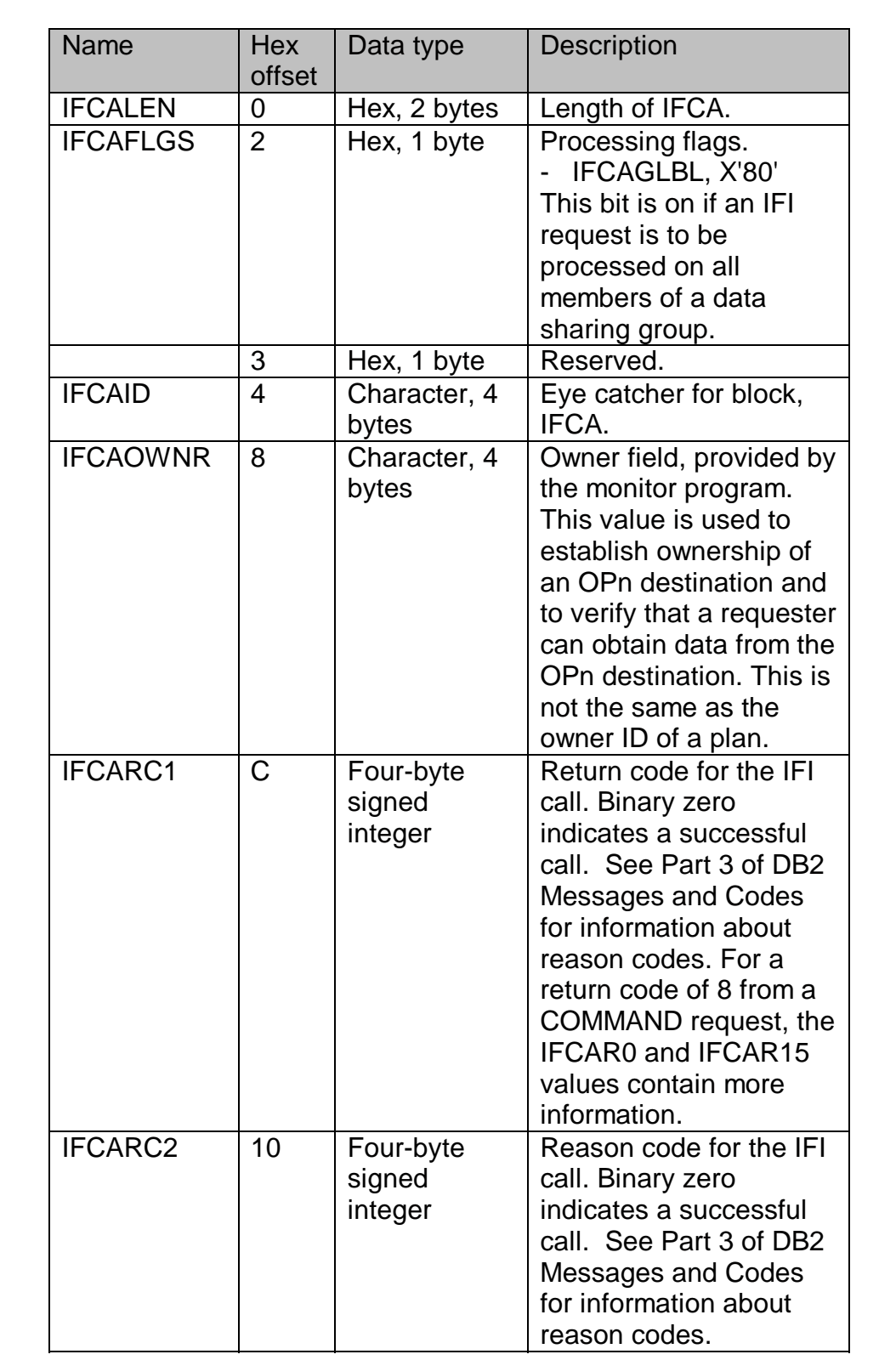

*Figure 1: Instrumentation Facility Communication Area*

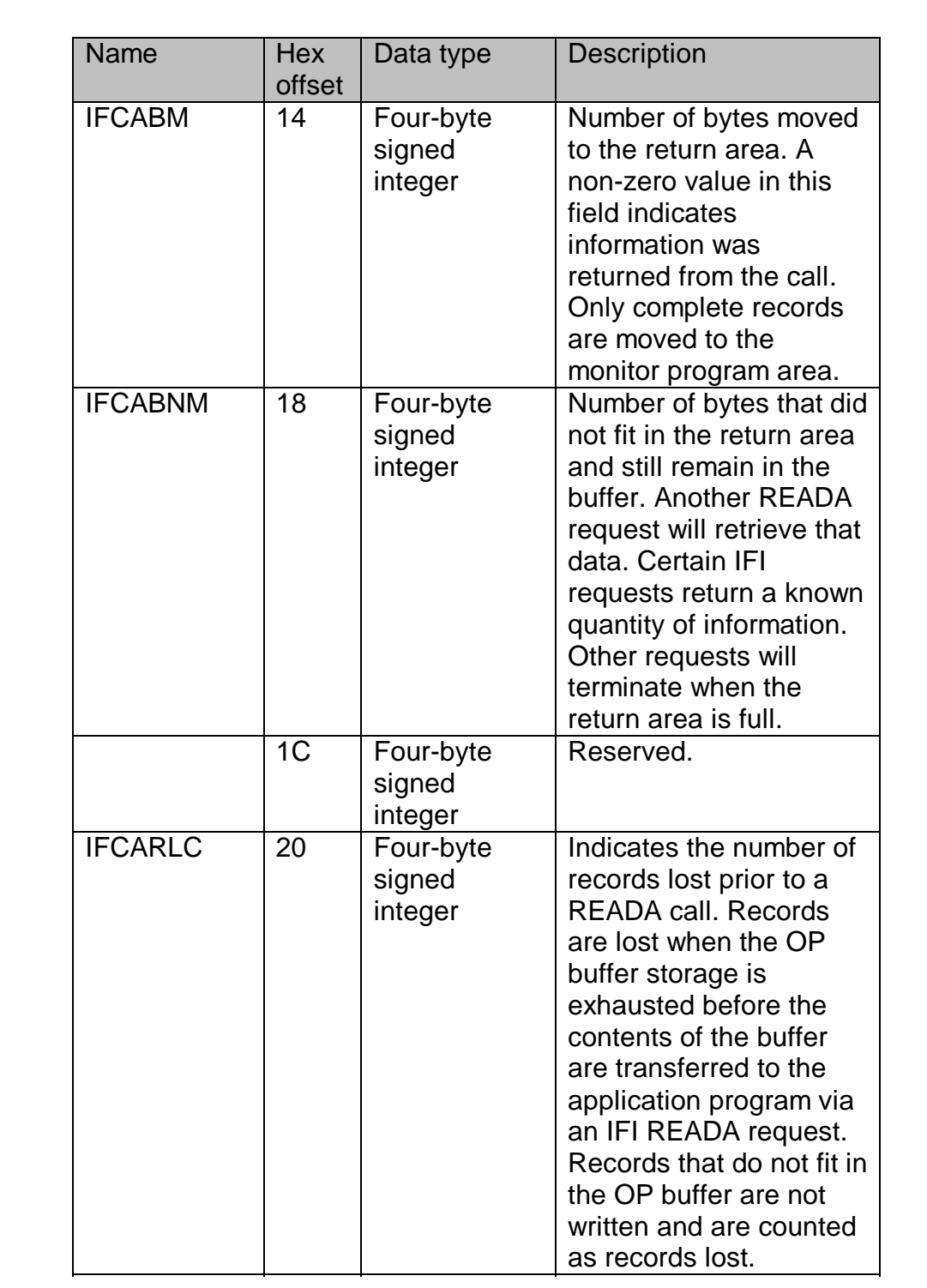

*Figure 1: Instrumentation Facility Communication Area (cont)*

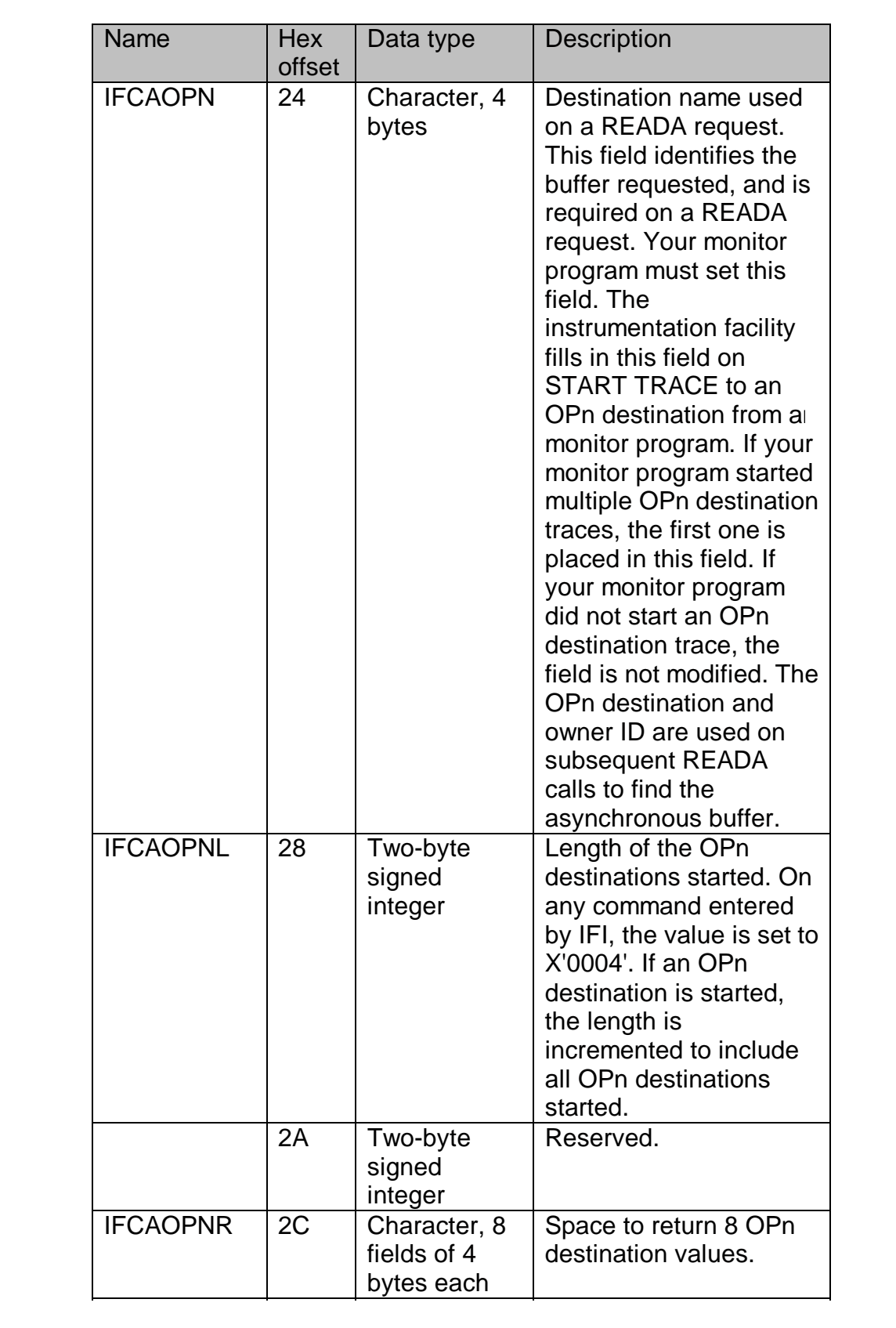

*Figure 1: Instrumentation Facility Communication Area (cont)*

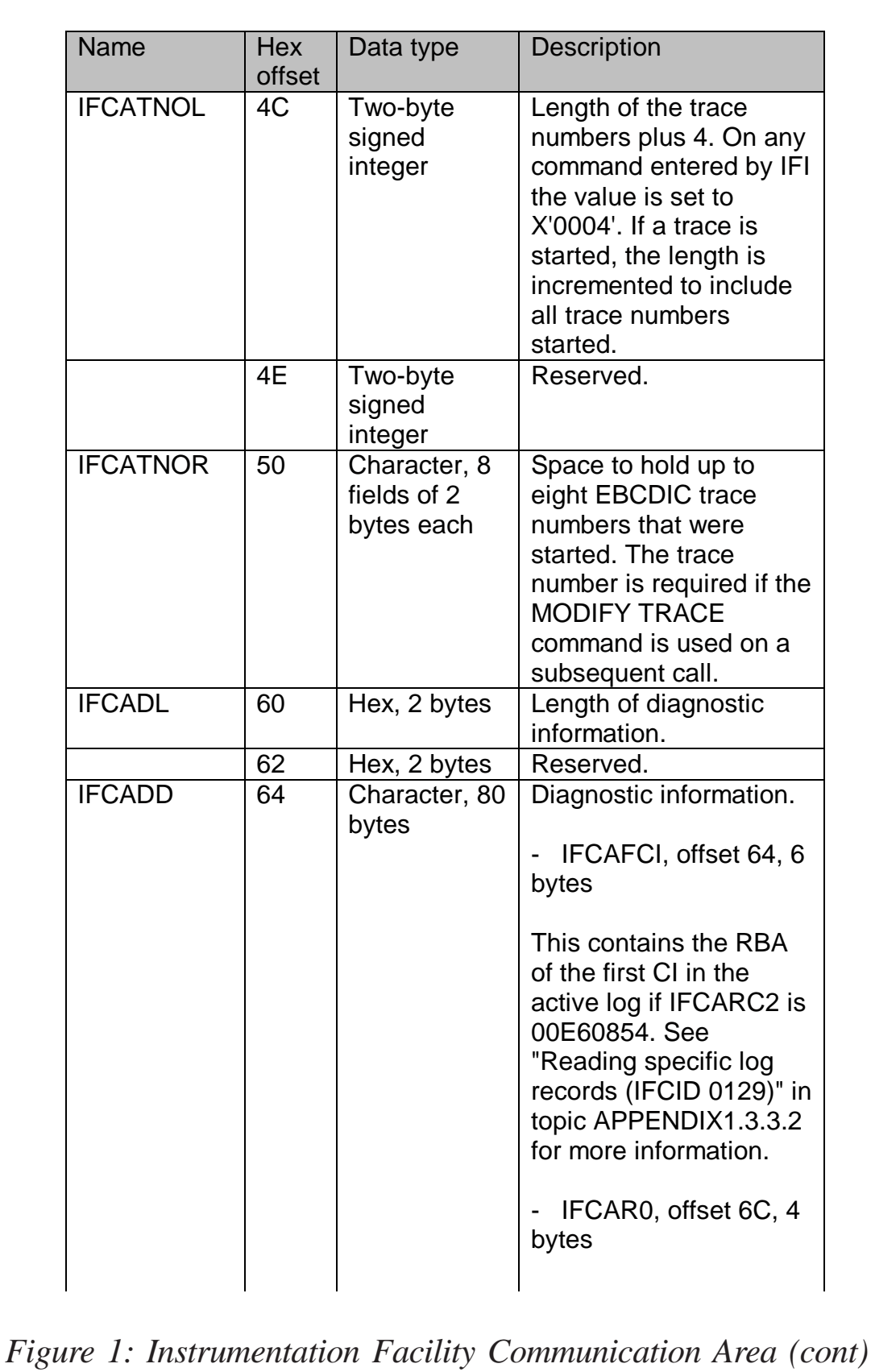

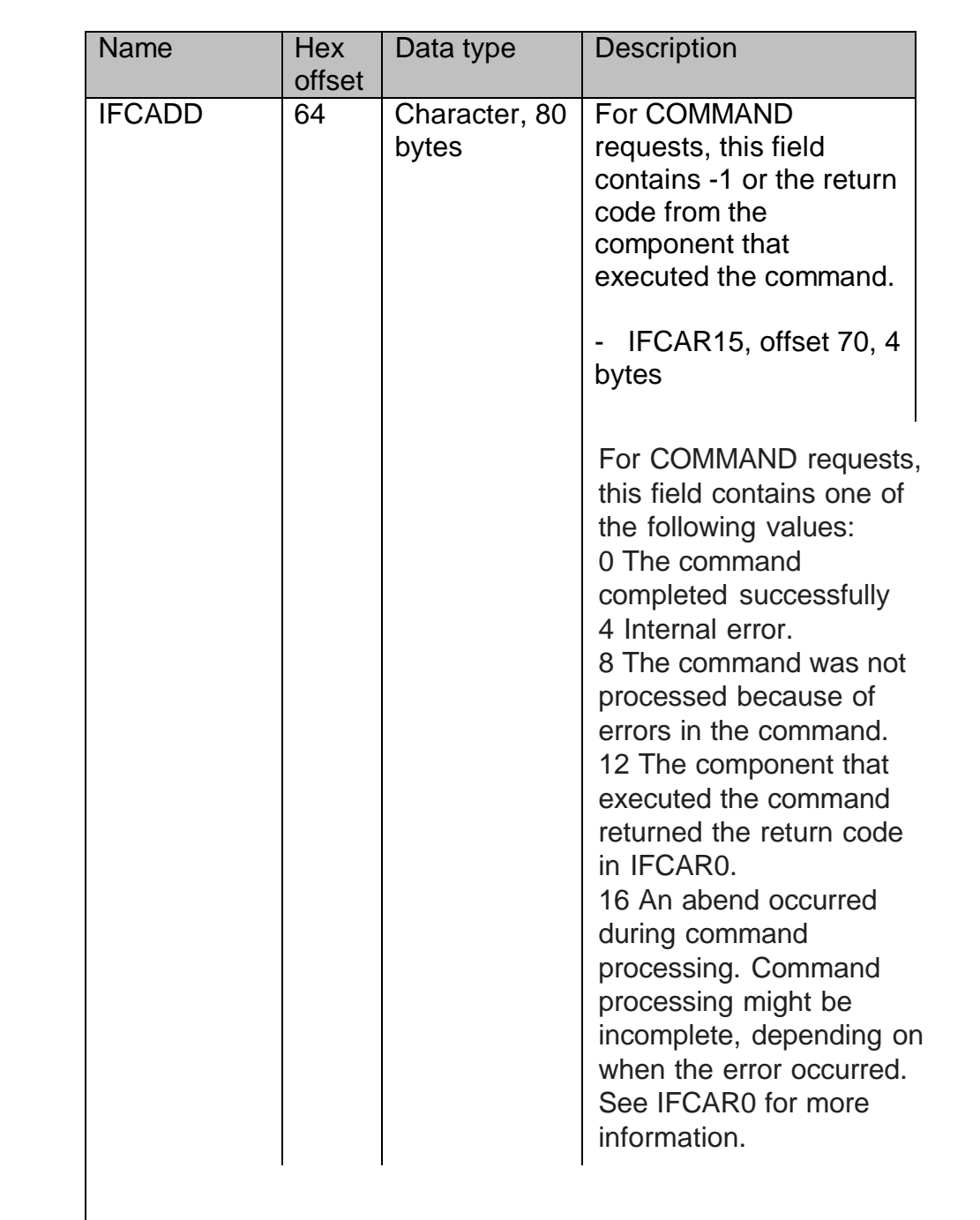

occurred. See *Figure 1: Instrumentation Facility Communication Area (cont)* 

information.

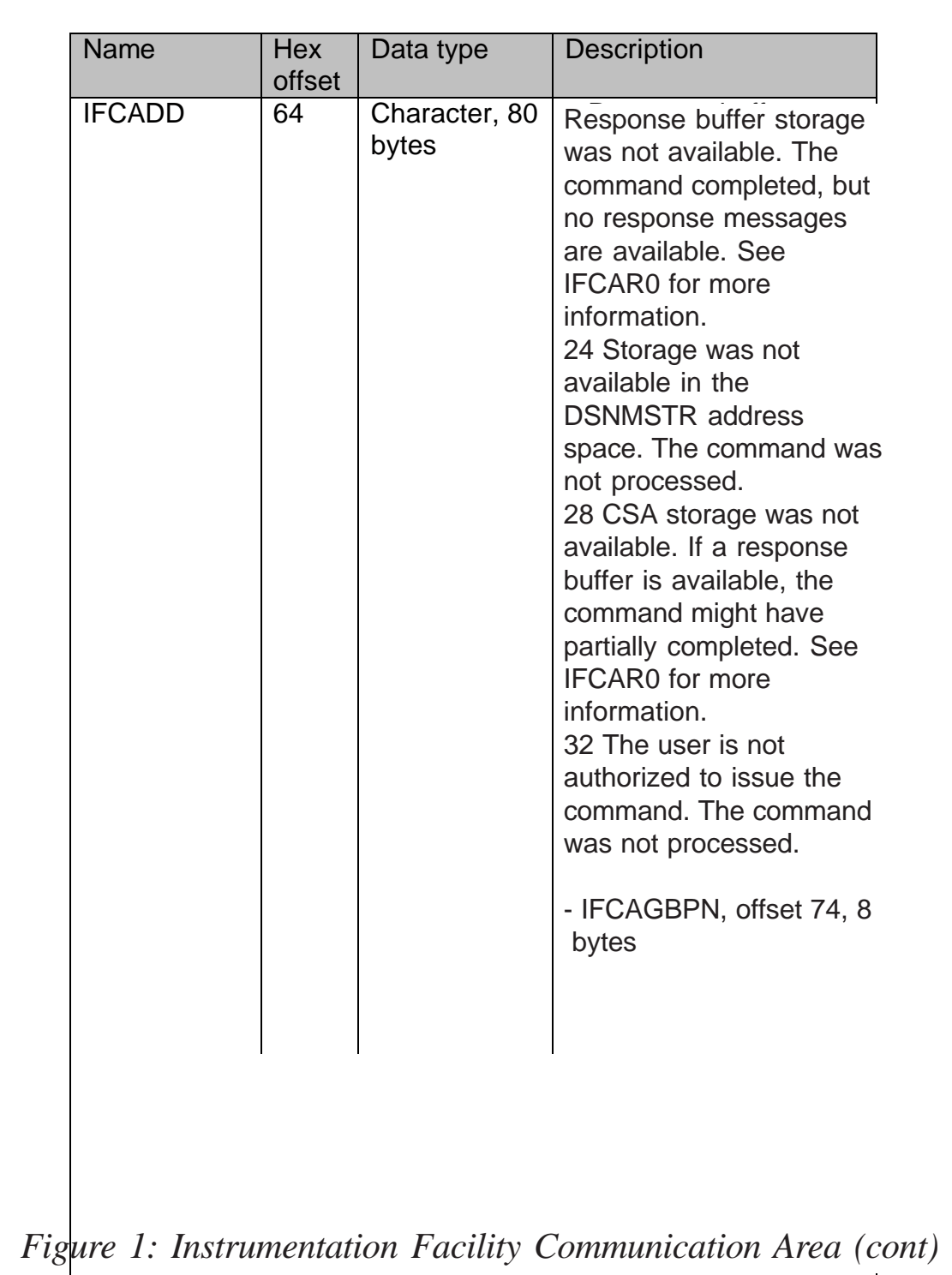

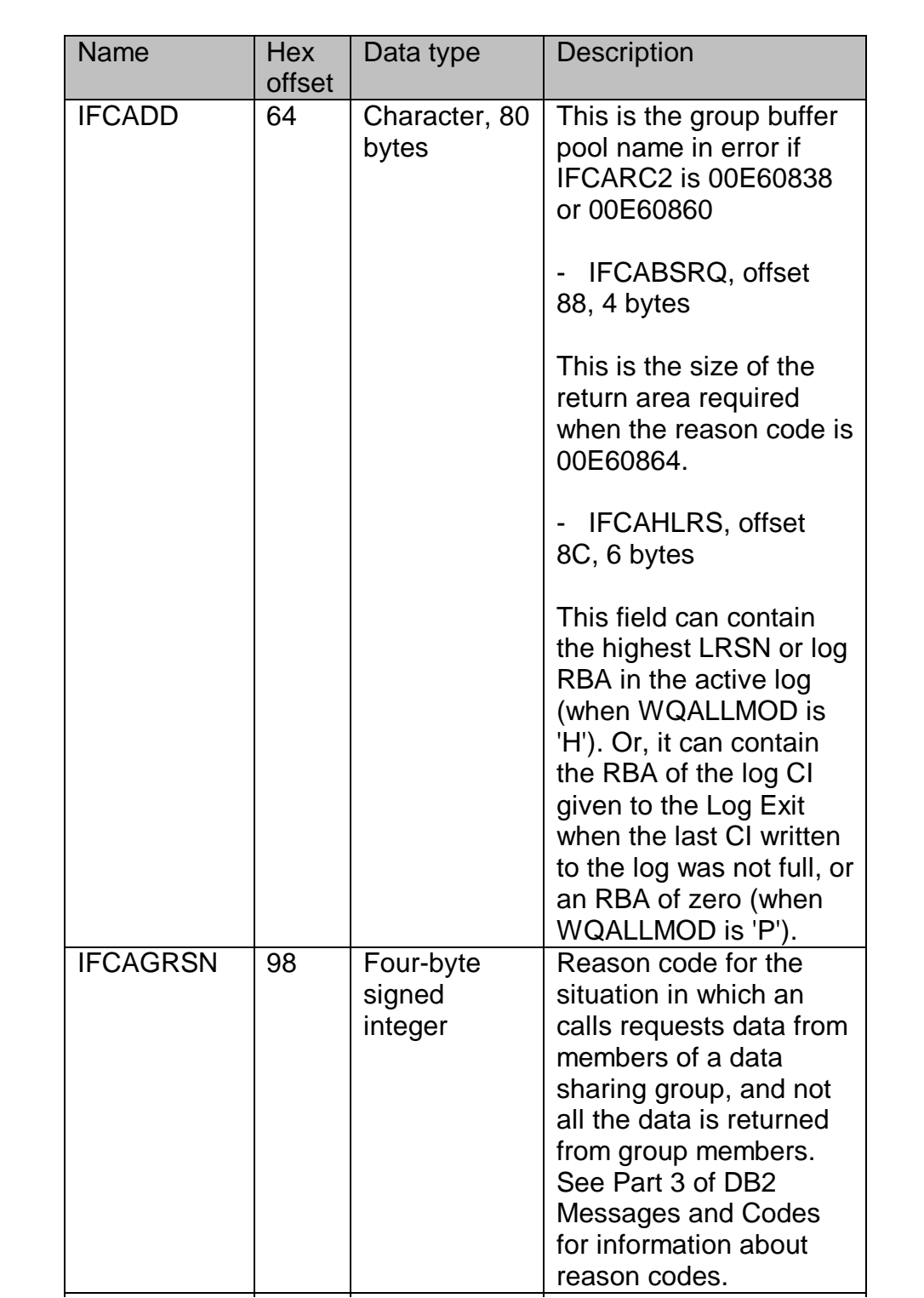

*Figure 1: Instrumentation Facility Communication Area (cont)*

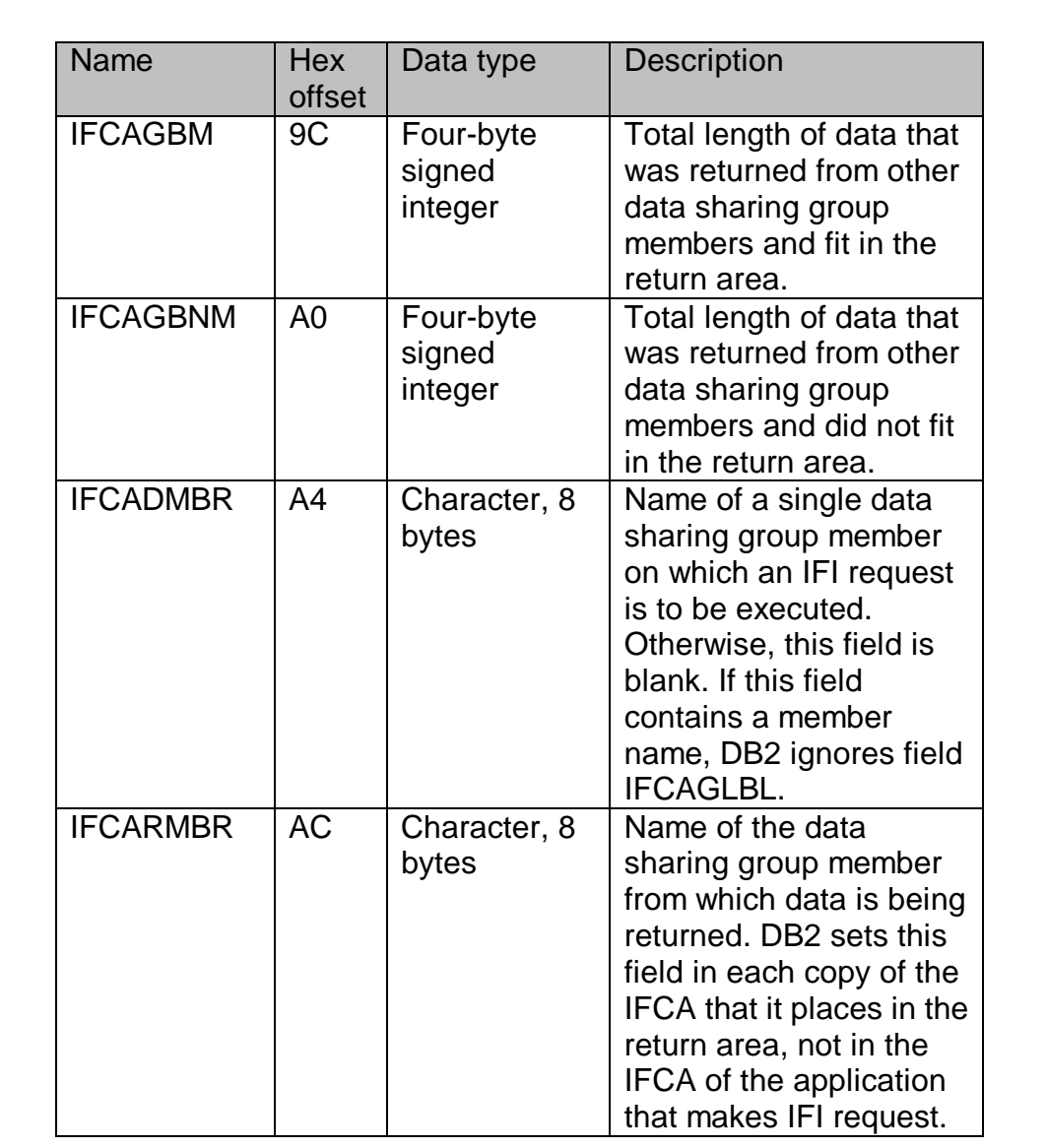

*Figure 1: Instrumentation Facility Communication Area (cont)*

length segments (X'xxxxrrrr', where the length is two bytes and the next two bytes are reserved) followed by the message text. More than one record can be returned. The last character in the return area is a new-line character (X'15'). The output area is used by COMMAND and WRITE requests. The area can contain a DB2 command or information to be written to the

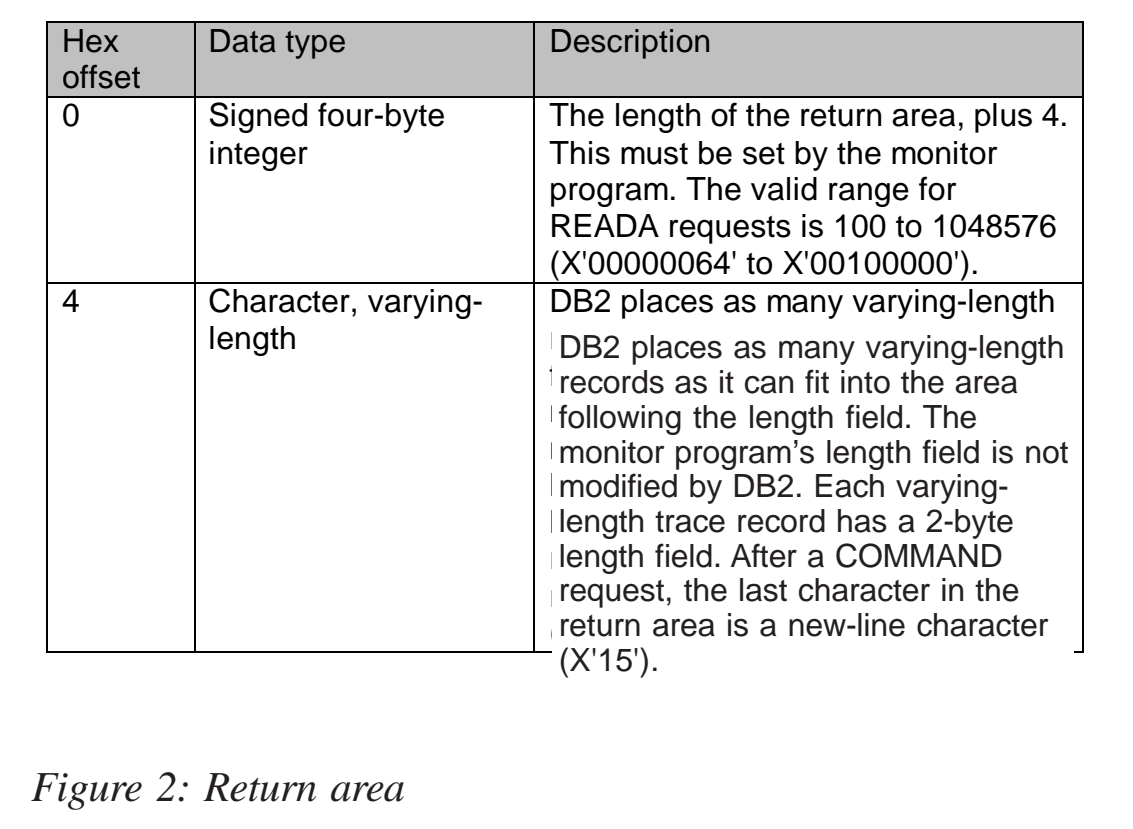

instrumentation facility. The first two bytes of an area contain the length of the monitor program's record to write or the DB2 command to be issued, plus four additional bytes. The next two bytes are reserved. You can specify any length from 10 to 4096 (X'000A0000' to X'10000000'). The rest of the area is the actual command or record text. The record returned from a command request can contain none or many message text segments. Each segment is a varying-length message (LLZZ, where LL is the 2-byte length and  $\overline{Z}Z$  is a 2-byte reserved area) followed by message text. The IFCA's IFCABM field contains the total number of bytes moved.

#### CMDREXX0

 $/*$  rexx  $*/$ Address ISPEXEC 'select panel(CMDPNL1)' SYSADM.CMDFILE.STAL (FB/8Ø/2792Ø)

-ALTER BUFFERPOOL

Alters attributes for the buffer pools

>>\_\_ALTER BUFFERPOOL\_\_(\_\_bpname\_\_)\_\_ \_\_\_\_\_\_\_\_\_\_\_\_\_\_\_\_\_ \_\_\_\_\_\_\_\_\_\_\_\_\_\_> |\_VPSIZE(integer)\_| >\_\_ \_\_\_\_\_\_\_\_\_\_\_\_\_\_\_\_\_\_\_\_\_\_\_ \_\_ \_\_\_\_\_\_\_\_\_\_\_\_\_\_\_\_\_ \_\_\_\_\_\_\_\_\_\_\_\_\_\_\_\_\_\_\_\_> |\_VPTYPE\_\_ \_PRIMARY\_\_\_ \_| |\_HPSIZE(integer)\_| |\_DATASPACE\_| >\_\_ \_\_\_\_\_\_\_\_\_\_\_\_\_\_\_\_\_ \_\_ \_\_\_\_\_\_\_\_\_\_\_\_\_\_\_\_\_\_ \_\_\_\_\_\_\_\_\_\_\_\_\_\_\_\_\_\_\_\_\_\_\_\_\_> |\_VPSEQT(integer)\_| |\_VPPSEQT(integer)\_| >\_\_ \_\_\_\_\_\_\_\_\_\_\_\_\_\_\_\_\_\_\_ \_\_ \_\_\_\_\_\_\_\_\_\_\_\_\_\_\_\_\_ \_\_ \_\_\_\_\_\_\_\_\_\_\_\_\_\_\_ \_\_\_\_\_> |\_VPXPSEQT(integer)\_| |\_HPSEQT(integer)\_| |\_DWQT(integer)\_| >\_\_ \_\_\_\_\_\_\_\_\_\_\_\_\_\_\_\_\_\_\_\_\_\_\_\_\_\_ \_\_ \_\_\_\_\_\_\_\_\_\_\_\_\_\_\_\_\_\_\_\_ \_\_\_\_\_\_\_\_\_\_\_\_\_\_> |\_VDWQT(integer1,integer2)\_| |\_CASTOUT(\_ \_YES\_ \_)\_| |\_NO\_\_| >\_\_ \_\_\_\_\_\_\_\_\_\_\_\_\_\_\_\_\_\_\_ \_\_\_\_\_\_\_\_\_\_\_\_\_\_\_\_\_\_\_\_\_\_\_\_\_\_\_\_\_\_\_\_\_\_\_\_\_\_\_\_\_\_\_\_\_> |\_PGSTEAL\_\_ \_LRU\_\_ \_| |\_FIFO\_| -ALTER GROUPBUFFERPOOL Alters attributes for the group buffer pools >>\_\_ALTER GROUPBUFFERPOOL\_\_(\_\_ \_gbpname\_\_\_\_\_\_\_\_ \_\_)\_\_\_\_\_\_\_\_\_\_\_\_\_\_\_\_\_\_\_\_\_\_\_> |\_structure-name\_| >\_\_ \_\_\_\_\_\_\_\_\_\_\_\_\_\_\_\_\_\_\_\_\_ \_\_ \_\_\_\_\_\_\_\_\_\_\_\_\_\_\_\_\_\_\_\_ \_\_\_\_\_\_\_\_\_\_\_\_\_\_\_\_\_\_\_> |\_GBPCACHE(\_ \_YES\_ \_)\_| |\_AUTOREC(\_ \_YES\_ \_)\_|  $\frac{|N0|}{\sqrt{N}}$  |  $\frac{|N0|}{\sqrt{N}}$  |  $\frac{|N0|}{\sqrt{N}}$  |  $\frac{|N0|}{\sqrt{N}}$  |  $\frac{|N0|}{\sqrt{N}}$  |  $\frac{|N0|}{\sqrt{N}}$  |  $\frac{|N0|}{\sqrt{N}}$  |  $\frac{|N0|}{\sqrt{N}}$  |  $\frac{|N0|}{\sqrt{N}}$  |  $\frac{|N0|}{\sqrt{N}}$  |  $\frac{|N0|}{\sqrt{N}}$  |  $\frac{|N0|}{\sqrt{N}}$  |  $\frac{|N0|}{\sqrt{N}}$  | >\_\_ \_\_\_\_\_\_\_\_\_\_\_\_\_\_ \_\_ \_\_\_\_\_\_\_\_\_\_\_\_\_\_\_\_\_ \_\_ \_\_\_\_\_\_\_\_\_\_\_\_\_\_\_\_\_\_ \_\_\_\_\_\_\_> |\_RATIO(ratio)\_| |\_CLASST(integer)\_| |\_GBPOOLT(integer)\_| >\_\_ \_\_\_\_\_\_\_\_\_\_\_\_\_\_\_\_\_\_\_ \_\_\_\_\_\_\_\_\_\_\_\_\_\_\_\_\_\_\_\_\_\_\_\_\_\_\_\_\_\_\_\_\_\_\_\_\_\_\_\_\_\_\_\_\_> |\_GBPCHKPT(integer)\_| -ALTER UTILITY Alters parameter values of the REORG utility >>\_\_ALTER\_\_UTILITY\_\_(\_\_utility-id\_\_)\_\_REORG\_\_\_\_\_\_\_\_\_\_\_\_\_\_\_\_\_\_\_\_\_\_\_\_\_\_> >\_\_ \_\_\_\_\_\_\_\_\_\_\_\_\_\_\_\_\_\_\_\_\_\_\_\_\_\_\_ \_\_ \_\_\_\_\_\_\_\_\_\_\_\_\_\_\_\_\_\_\_\_\_\_ \_\_\_\_\_\_\_\_\_\_\_> |\_DEADLINE(\_ \_NONE\_\_\_\_\_\_ \_)\_| |\_MAXRO(\_ \_integer\_ \_)\_| |\_timestamp\_| |\_DEFER\_\_\_| >\_\_ \_\_\_\_\_\_\_\_\_\_\_\_\_\_\_\_\_\_\_\_\_\_\_\_\_ \_\_ \_\_\_\_\_\_\_\_\_\_\_\_\_\_\_\_\_\_\_\_\_\_ \_\_\_\_\_\_\_\_\_\_\_\_\_> |\_LONGLOG(\_ \_CONTINUE\_ \_)\_| |\_DELAY(\_\_\_integer\_\_\_)\_| |\_TERM\_\_\_\_\_| |\_DRAIN\_\_\_\_| -ARCHIVE LOG Enables a site to close a current active log and open the next available log dataset >>\_\_ARCHIVE LOG\_\_\_\_\_\_\_\_\_\_\_\_\_\_\_\_\_\_\_\_\_\_\_\_\_\_\_\_\_\_\_\_\_\_\_\_\_\_\_\_\_\_\_\_\_\_\_\_\_\_\_\_\_\_> \_SCOPE(MEMBER)\_\_\_\_\_\_\_\_\_\_\_\_\_\_\_\_\_\_\_\_\_\_\_\_\_\_\_\_\_\_\_\_\_\_\_\_\_ >\_\_|\_\_\_\_\_\_\_\_\_\_\_\_\_\_\_\_\_\_\_\_\_\_\_\_\_\_\_\_\_\_\_\_\_\_\_\_\_\_\_\_\_\_\_\_\_\_\_\_\_\_\_|\_\_\_\_\_\_\_\_\_\_\_\_\_>

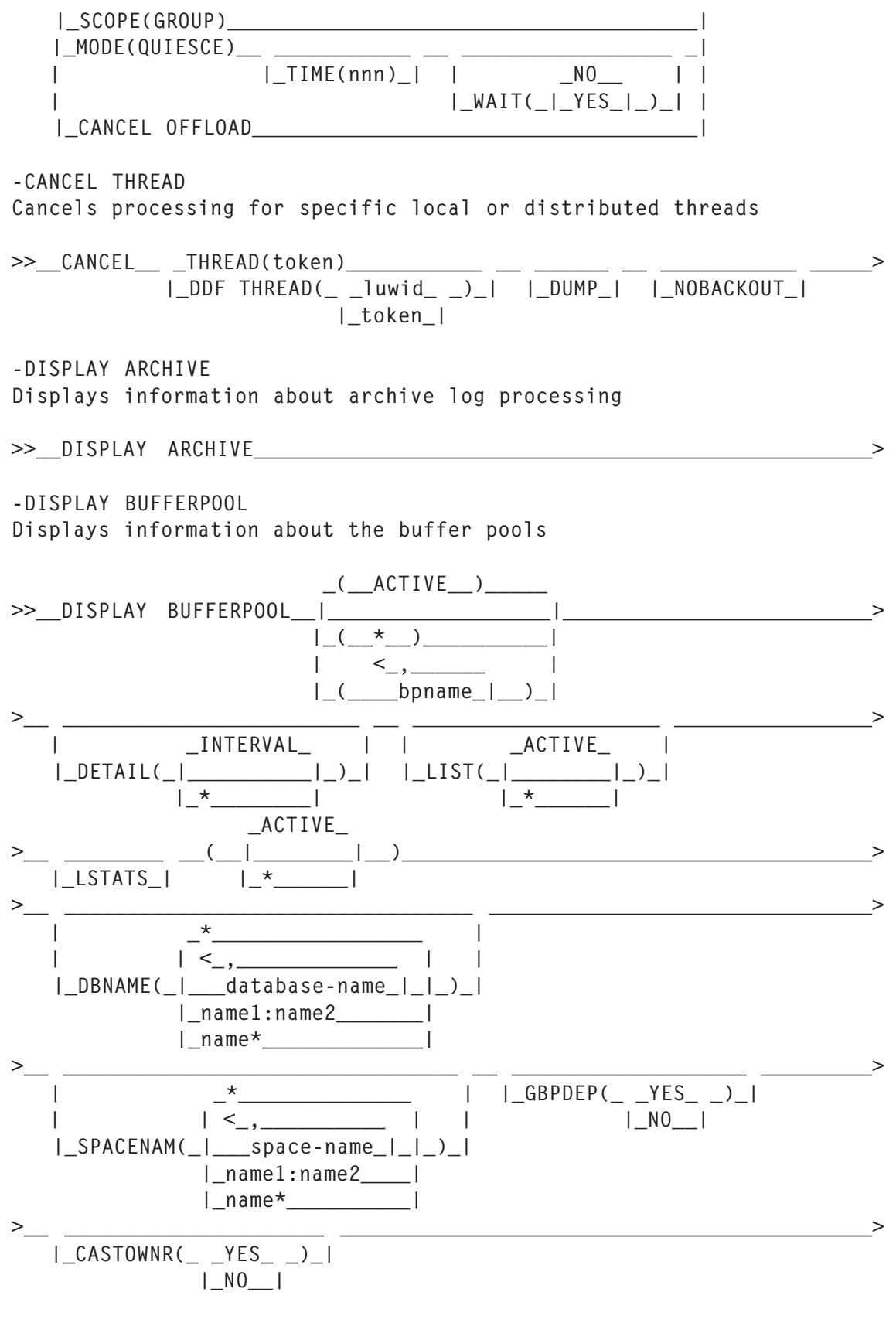

<sup>-</sup>DISPLAY DATABASE

Displays status information about DB2 databases

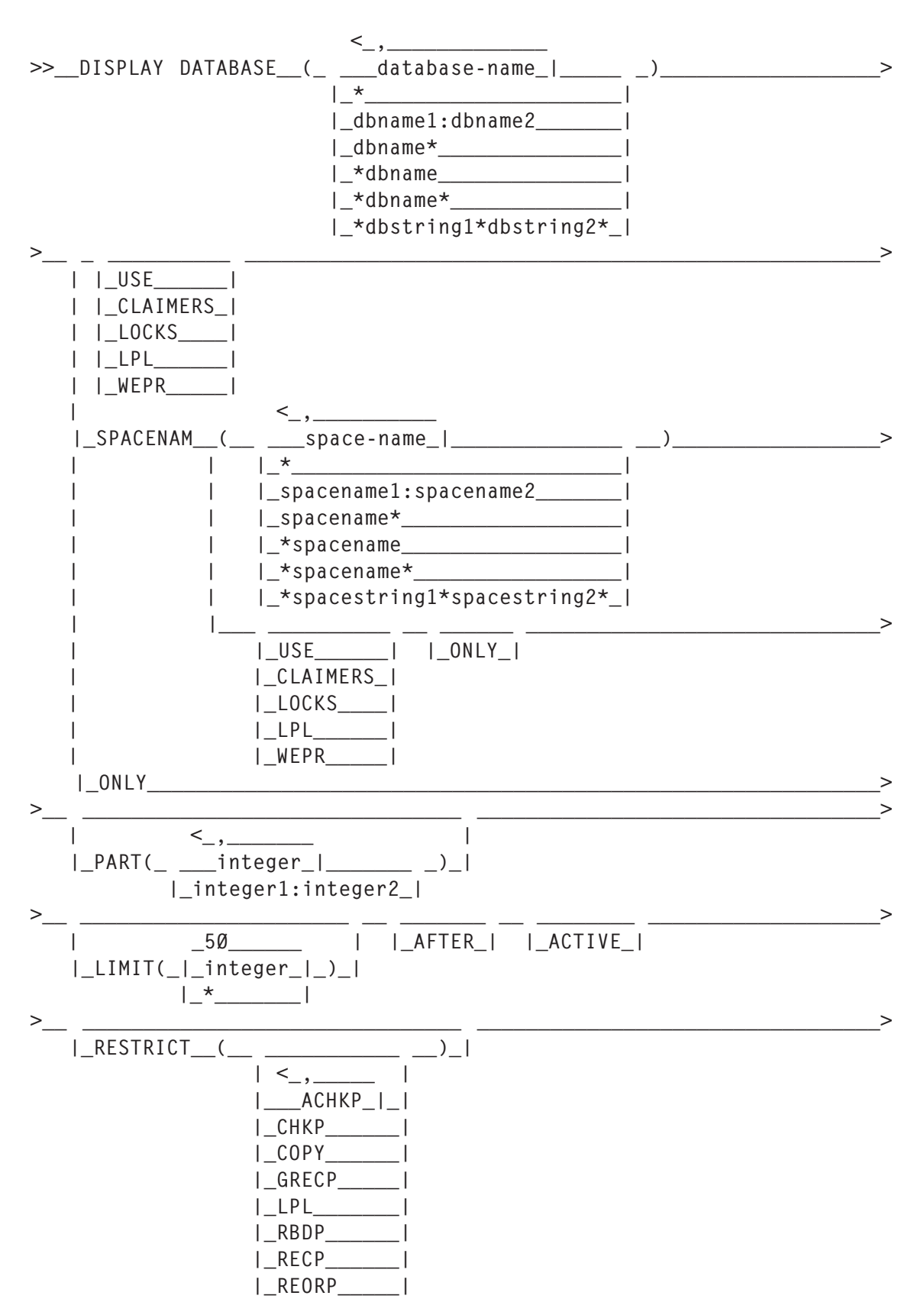

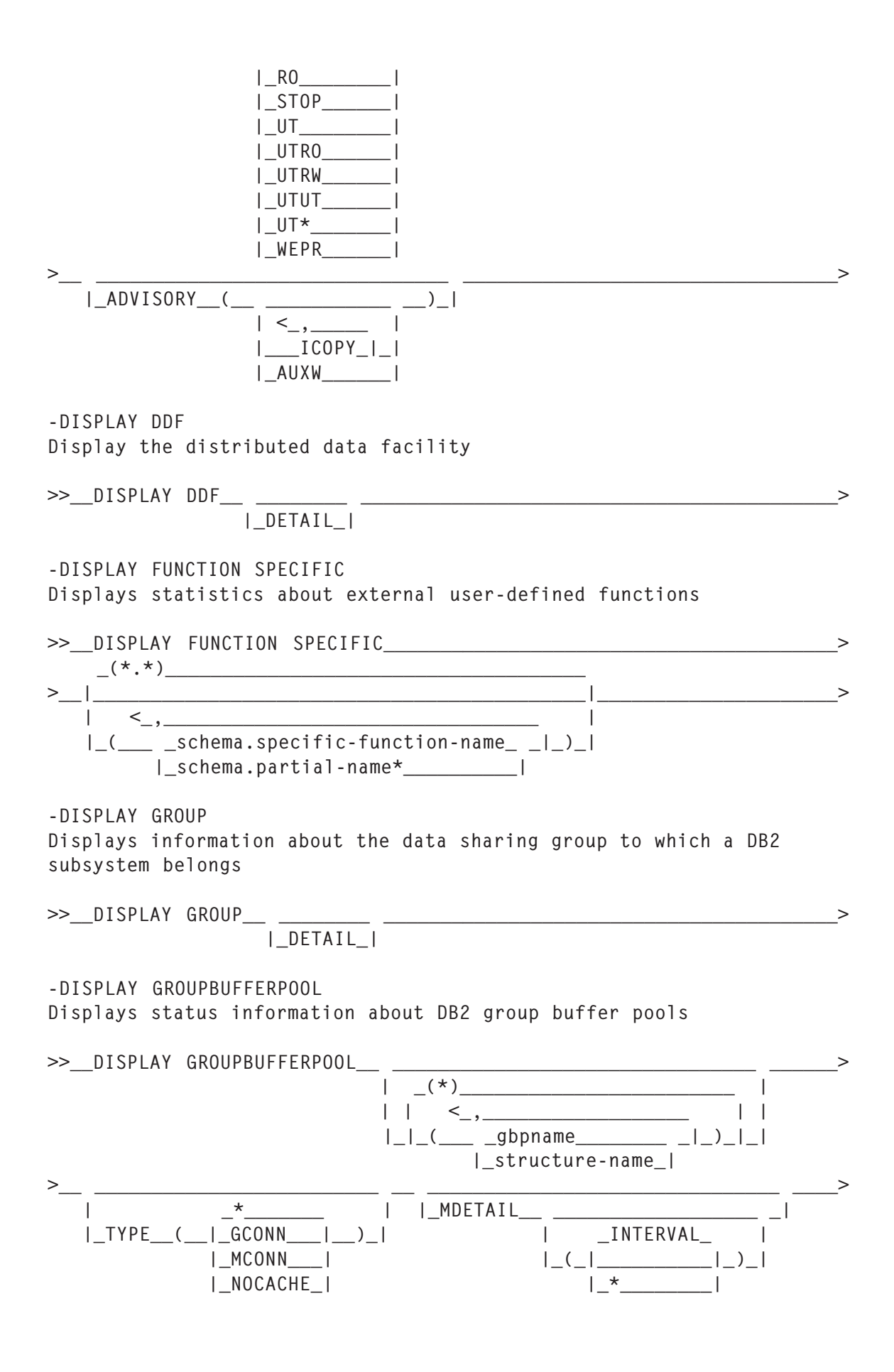

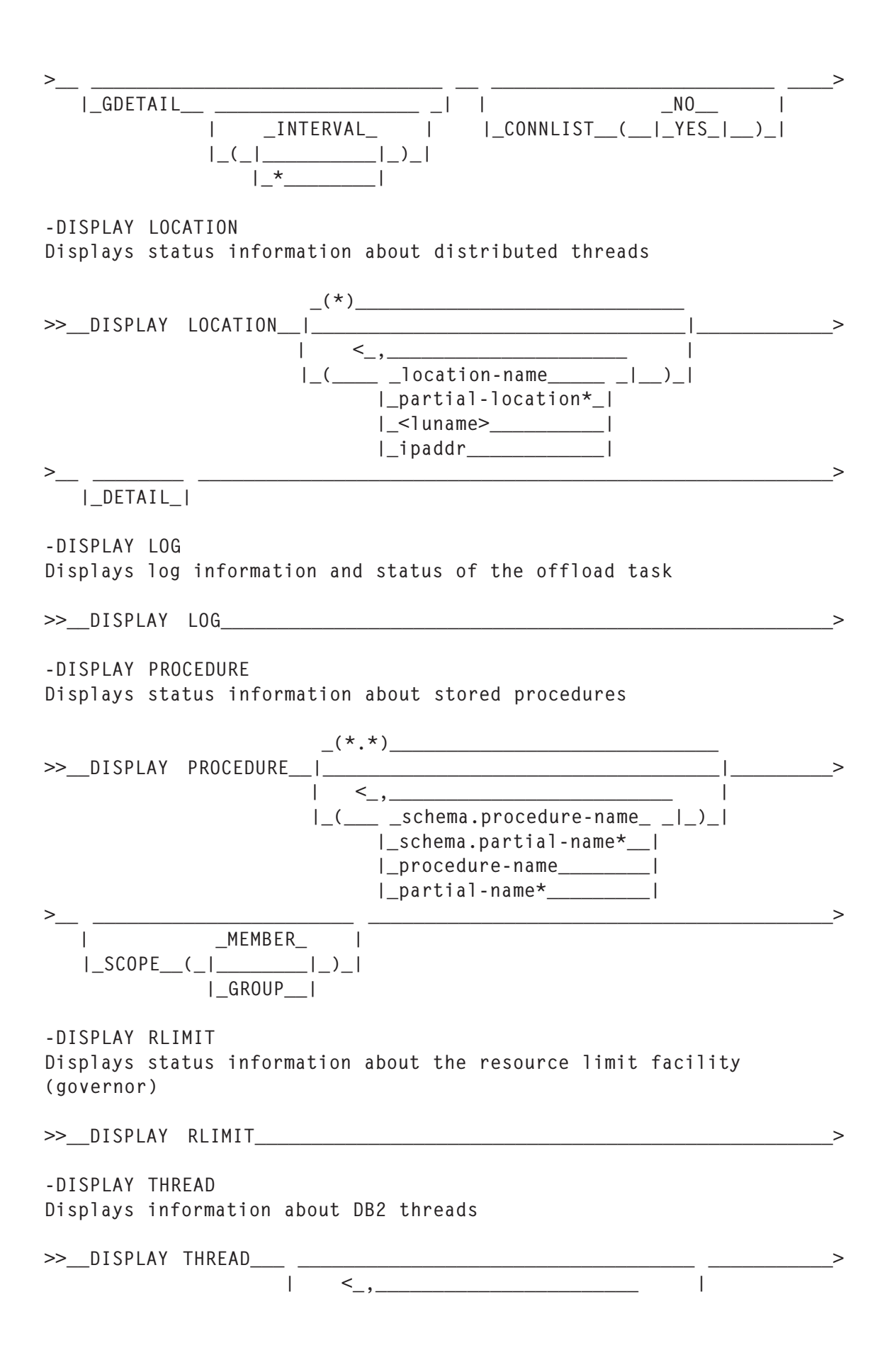

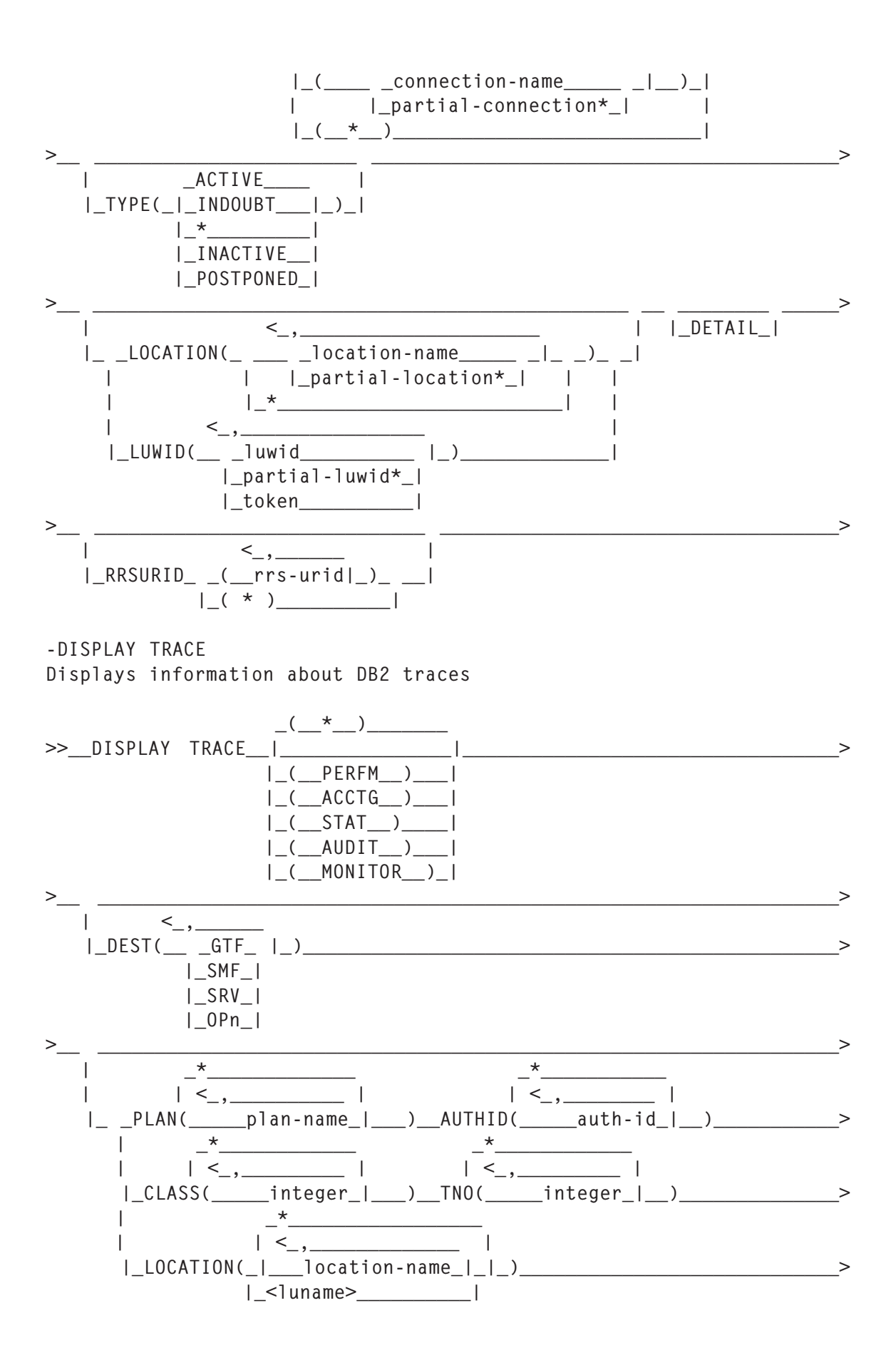

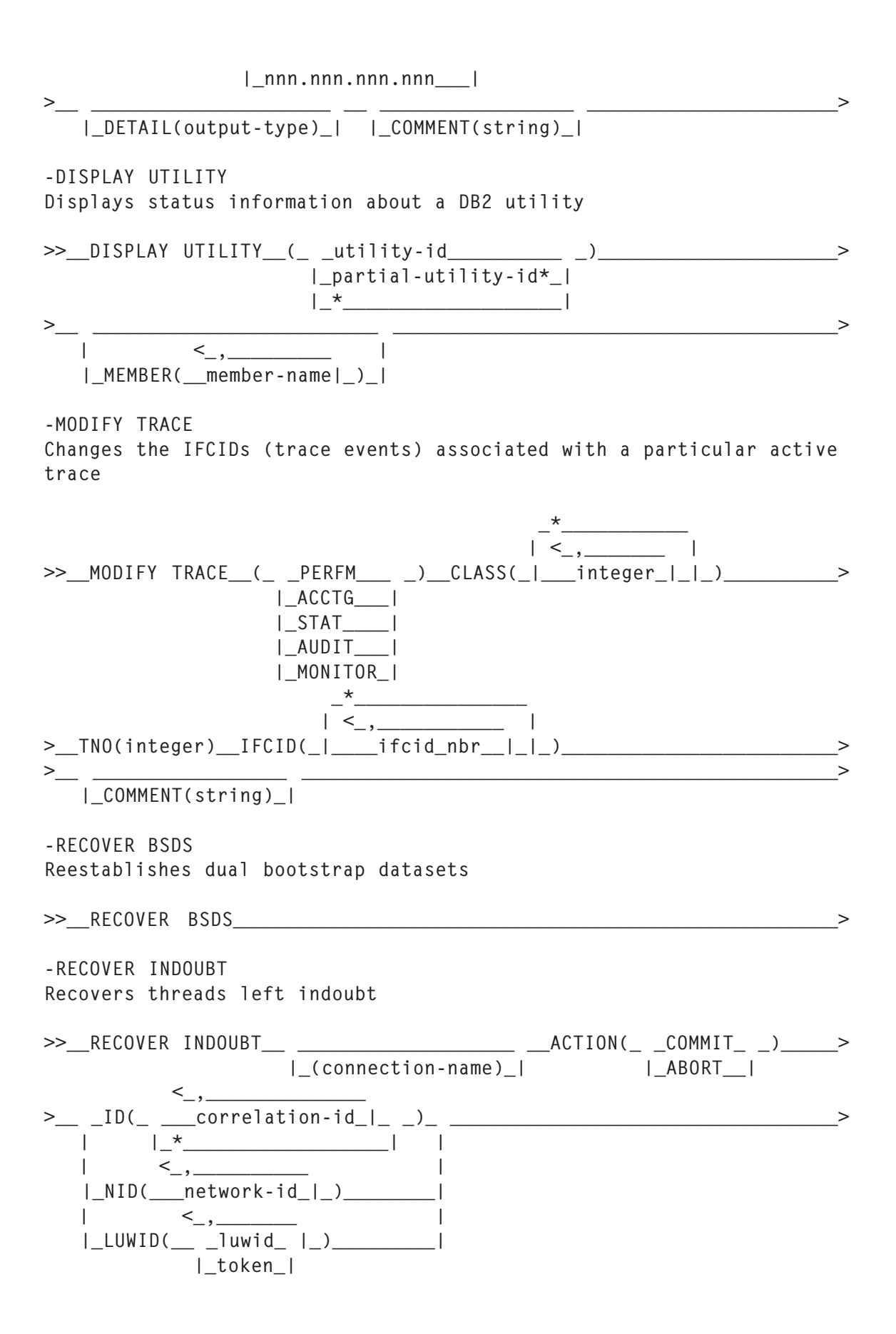

-RECOVER POSTPONED Completes back-out processing for units of recovery left incomplete during an earlier restart >>\_\_RECOVER POSTPONED\_\_ \_\_\_\_\_\_\_\_ \_\_\_\_\_\_\_\_\_\_\_\_\_\_\_\_\_\_\_\_\_\_\_\_\_\_\_\_\_\_\_\_\_\_\_\_> |\_CANCEL\_| -RESET GENERICLU Purges information stored by VTAM in the coupling facility  $<\_\,,\_\_\_\_\_\_\_\_\_$ >>\_\_RESET GENERICLU\_\_ \_(\_\_\_ \_luname\_\_\_\_\_\_\_ \_|\_)\_ \_\_\_\_\_\_\_\_\_\_\_\_\_\_\_\_\_\_\_\_> | |\_netid.luname\_| |  $\left( \begin{array}{c} \star \\ \end{array} \right)$ -RESET INDOUBT Purges information displayed in the indoubt thread report generated by the -DISPLAY THREAD command >>\_\_RESET INDOUBT\_\_\_\_\_\_\_\_\_\_\_\_\_\_\_\_\_\_\_\_\_\_\_\_\_\_\_\_\_\_\_\_\_\_\_\_\_\_\_\_\_\_\_\_\_\_\_\_\_\_\_\_>  $\lt\_, \_\_\_\_\_\_\_\_\_\_\_\_$ >\_\_ \_LUNAME(\_ \_\_\_luname\_|\_ \_)\_ \_\_\_\_\_\_\_ \_\_\_\_\_\_\_\_\_\_\_\_\_\_\_\_ \_\_\_\_\_\_\_\_\_\_\_\_\_> | |\_\*\_\_\_\_\_\_\_\_\_\_| |\_FORCE\_| | | <\_,\_\_\_\_\_\_\_\_\_\_\_\_\_ | |\_LOCATION(\_\_\_location-name\_|\_)\_\_\_\_\_\_\_\_\_\_\_\_\_\_\_\_\_\_\_\_\_| | <\_,\_\_\_\_\_\_\_\_\_\_\_\_\_\_\_\_\_\_\_\_ | |\_IPADDR(\_ \_\_\_nnn.nnn.nnn.nnn:port\_|\_ \_)\_ \_\_\_\_\_\_\_ \_\_| | |\_\*\_\_\_\_\_\_\_\_\_\_\_\_\_\_\_\_\_\_\_\_\_\_\_\_| |\_FORCE\_| |  $\leq$  , \_\_\_\_\_\_\_  $\leq$   $\leq$  |\_LUWID(\_\_ \_luwid\_ |\_)\_ \_\_\_\_\_\_\_\_\_\_\_\_\_\_\_\_\_\_\_\_\_\_\_\_\_ \_\_| |\_token\_| |\_LOCATION(location-name)\_| -SET ARCHIVE Controls the allocation of tape units and the deallocation time of the tape units for archive log processing >> SET ARCHIVE | |\_COUNT(\_\_integer\_\_)\_| | | |\_\_\_\_TIME(\_ \_minutes\_\_ \_)\_\_\_\_| | | |\_,seconds\_| | | |\_144Ø\_\_\_\_\_| | | |\_NOLIMIT\_\_| | |\_\_\_\_DEFAULT\_\_\_\_\_\_\_\_\_\_\_\_\_\_\_\_\_\_\_\_| -SET LOG Modifies the checkpoint frequency >>\_\_SET LOG\_\_ \_LOGLOAD(integer)\_\_\_\_\_\_\_ \_\_\_\_\_\_\_\_\_\_\_\_\_\_\_\_\_\_\_\_\_\_\_\_\_\_\_\_\_\_> |\_CHKTIME\_\_(\_\_integer\_\_)\_| |\_SUSPEND\_\_\_\_\_\_\_\_\_\_\_\_\_\_\_\_|

|\_RESUME\_\_\_\_\_\_\_\_\_\_\_\_\_\_\_\_\_|

-SET SYSPARM

Changes subsystem parameters online

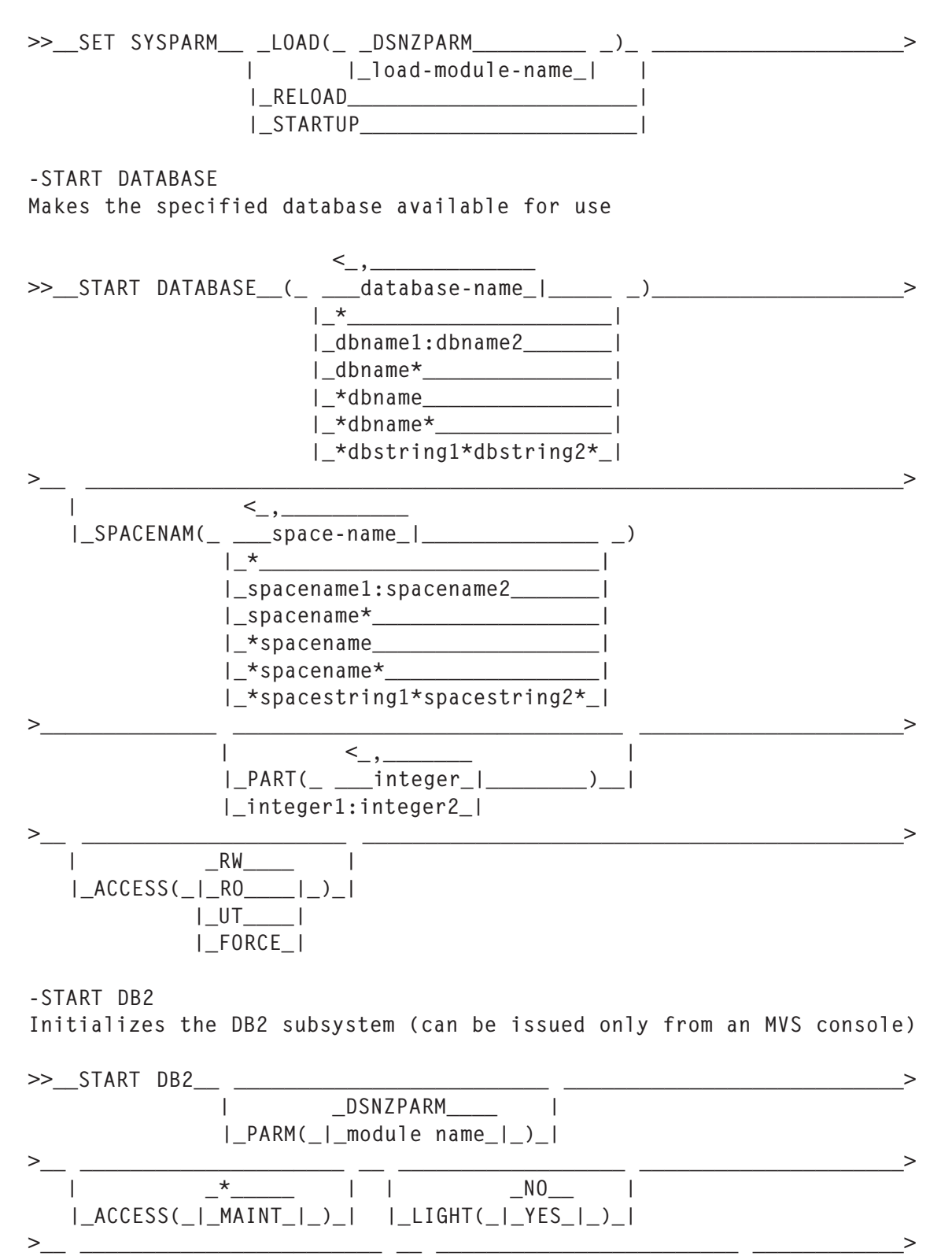

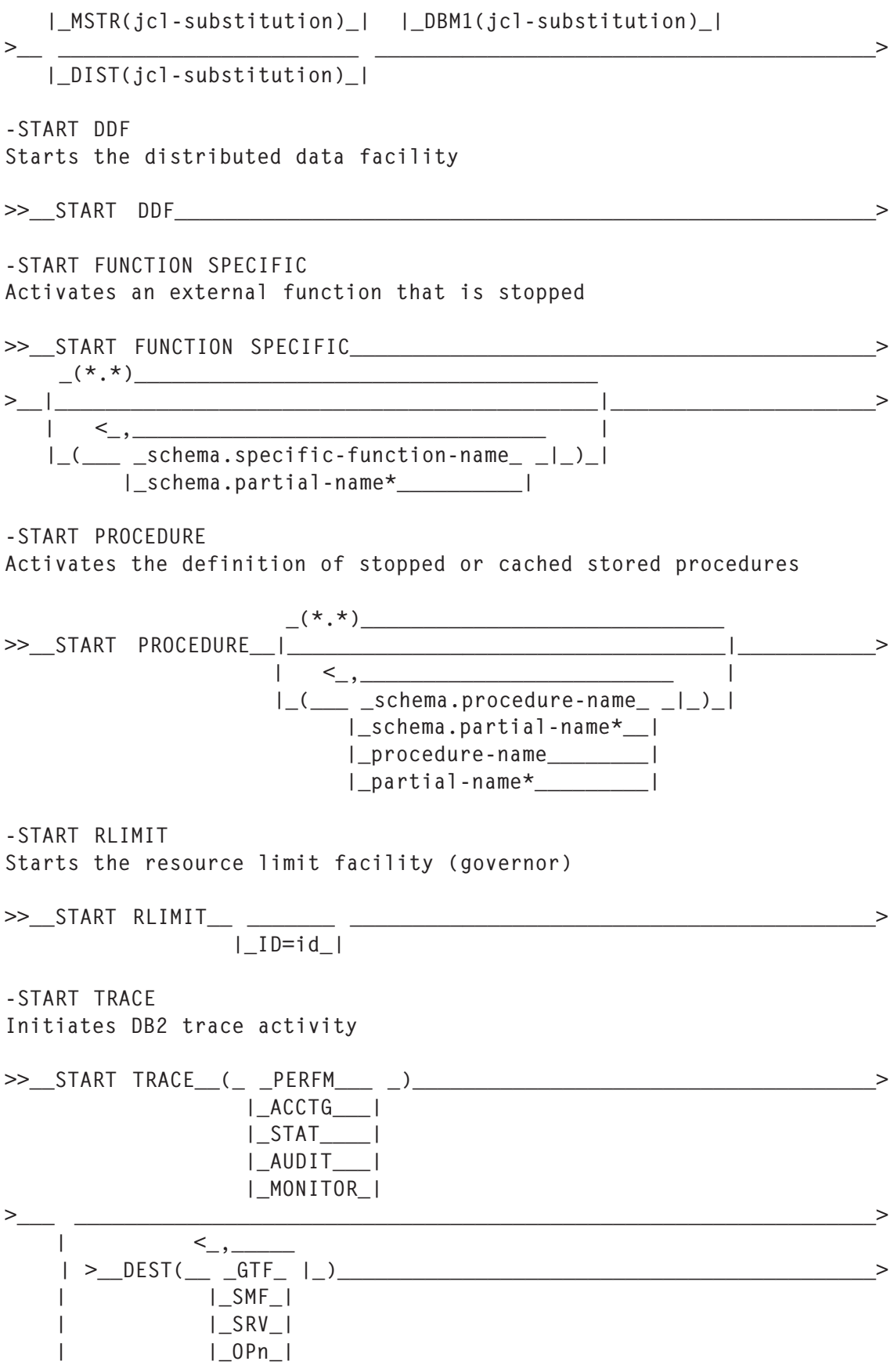

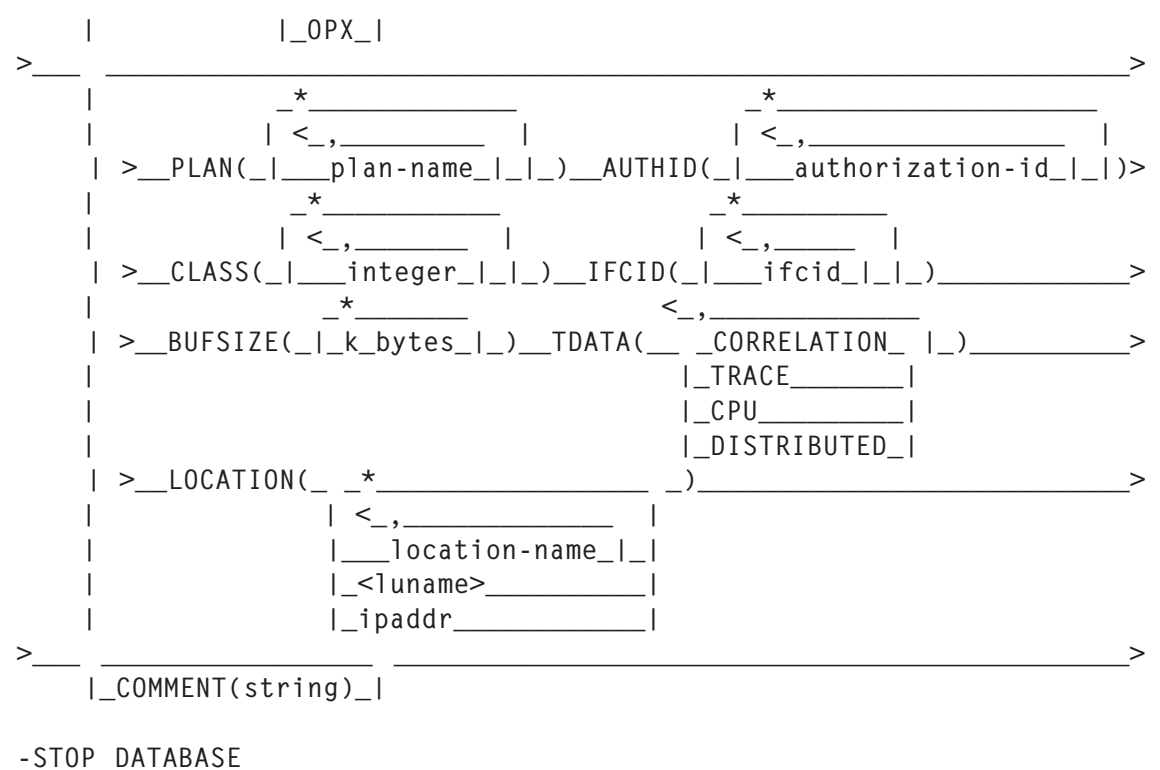

Makes specified databases unavailable for applications

*Editor's note: this article will be concluded next month.*

*Nikola Lazovic DB2 System Administrator Postal Savings Bank (Serbia and Montenegro)* © Xephon 2005

### <span id="page-46-0"></span>**November 2002 – October 2005 index**

Items below are references to articles that have appeared in *DB2 Update* since issue 121, November 2002. References show the issue number followed by the page number(s). Subscribers can download copies of all issues in Acrobat PDF format from Xephon's Web site.

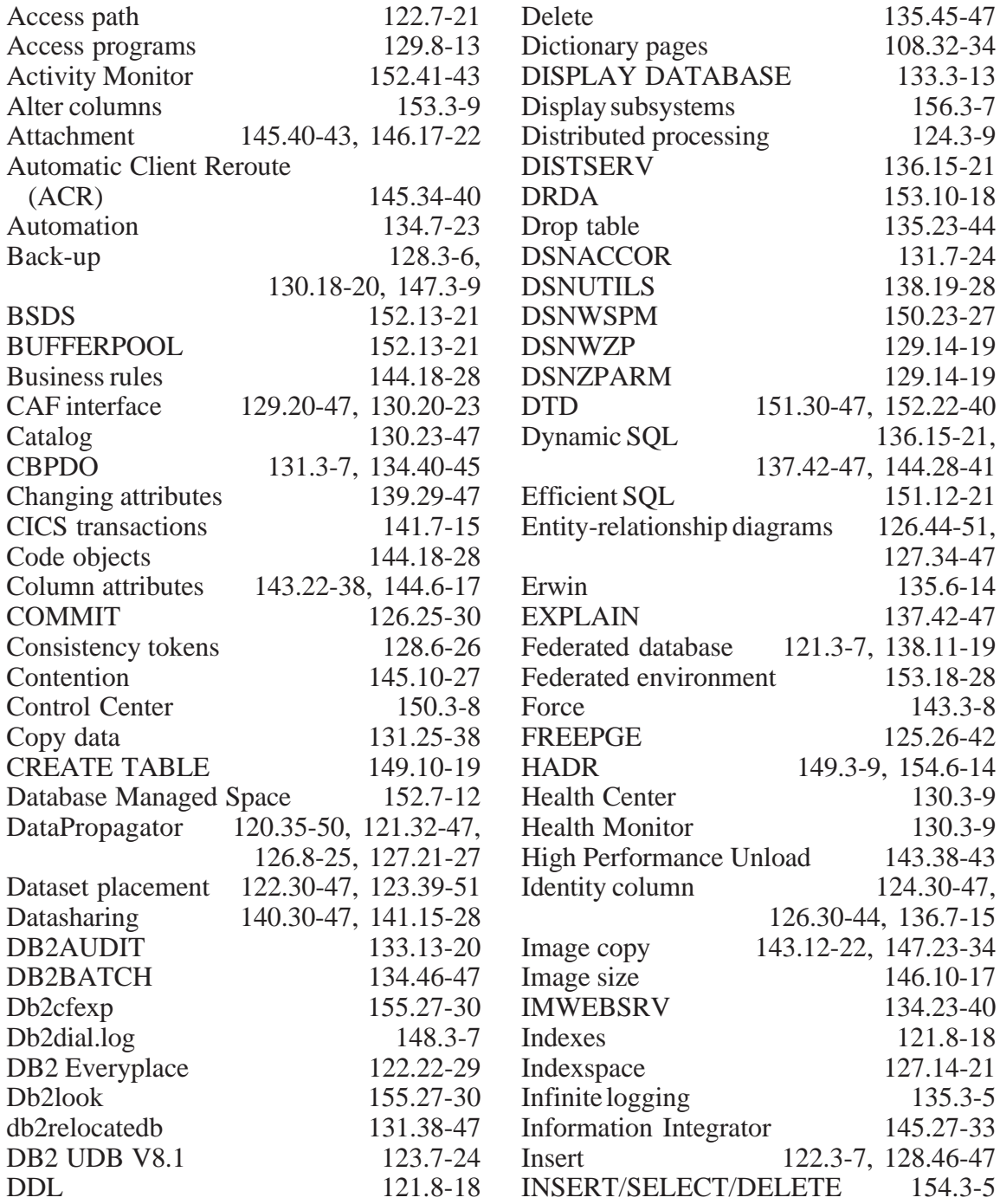

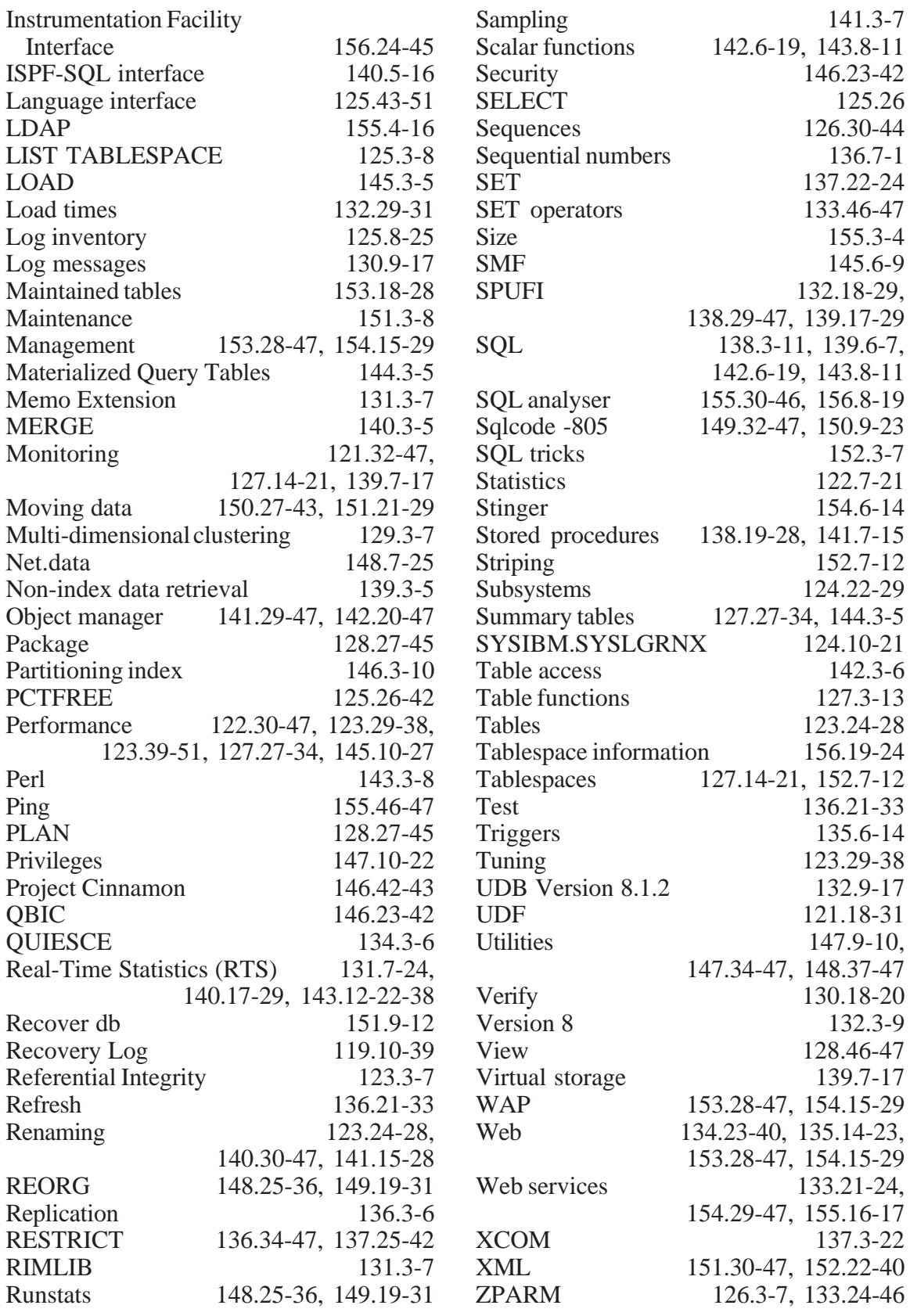

<span id="page-48-0"></span>Mainstar Software has announced Version 1.8 of MS/VCR, its mirroring solutions suite. MS/ VCR helps companies gain use of their online or batch data by augmenting fast data replication tools such as FlashCopy and SnapShot. The tool also uses splits of continuous mirroring tools to clone data either offline or online.

The product supports EMC TimeFinder, IBM PPRC, HDS ShadowImage, Softek Replicator (formerly TDMF), and Innovation's FDRPAS. The cloned data can then be accessed from the same MVS system. MS/VCR cloning reduces production downtime and the costs associated with cloning with traditional tools.

The automation in MS/VCR has been enhanced, particularly in the online DB2 area, to help resource-strapped data centres increase productivity. Support for DB2 Version 8 was formally released in MS/VCR 1.8. There's also support now to clone multiple DB2 subsystems that share the same disk within the same copy, and rename commands to lessen complexity.

For further information contact:<br>URL: www.mainstar.c www.mainstar.com/pdf/009-

0123\_VCR0108\_PR.pdf.

*\* \* \**

ClearStory Systems has announced Version 2.1 of the Radiant Enterprise Media Server. The new release builds on the product's enterprise DAM capability, now offering integration with DB2 Content Manager and expanded standard database support to include DB2 Universal Database, Microsoft SQL Server, and additional versions of Oracle 9i.

Radiant EMS is a J2EE system, which manages rich media assets (digital video, graphics, multimedia presentations, and compound documents). Integration with DB2 Content Manager allows companies to leverage their existing ECM infrastructure, centralizing all enterprise content, while incorporating high value rich media assets into enterprise business processes.

For further information contact:

URL: www.clearstorysystems.com/company/ news-details.asp?id=244.

*\* \* \**

Princeton Softech has announced Release 5.4 of Archive for DB2 and Relational Tools, which enables companies to implement Information Governance strategies, improve performance, and mitigate business risks.

Release 5.4 of Archive for DB2 and Relational Tools allows users to deploy their applications, data, and storage to meet evolving business needs. It also offers integration with IBM TotalStorage DR550; facilitating the segregation of DB2 application data for storage in an immutable format for long-term retention. Additional product enhancements continue to optimize batch performance and facilitate the discovery of archived data, say the company.

For further information contact:

URL: www.neonesoft.com/ product\_bind.htmlwww.princetonsoftech.com/ news/press/AR4DB2-RT4DB25.4.asp.

\* \* \*

Move2open has announced the general availability of its automated suite of conversion tools. Move2open was established to focus on legacy transformation, and in particular the needs of companies converting from CA-IDEAL to open languages such as COBOL and Java, and migrating from CA-DATACOM to open databases such as DB2, Oracle, CA-Ingres, and SQL Server.

For further information contact: URL: www.move2open.com.

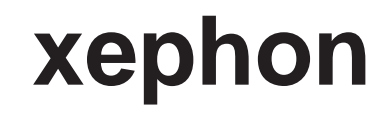